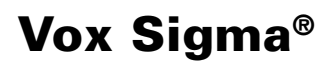

**Gebruiksaanwijzing**

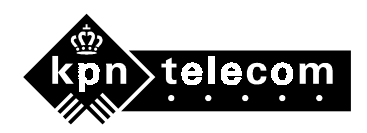

# <span id="page-1-0"></span>**Inhoud van de verpakking**

Controleer de inhoud van de verpakking voordat u de gebruiksaanwijzing doorneemt. In de verpakking moet u het volgende aantreffen:

- Toestel Vox Sigma
- Toestelaansluitsnoer
- Hoorn
- Krulsnoer
- Gebruiksaanwijzing

Als er iets ontbreekt, kunt u de Vox Sigma met de complete verpakking en de aankoopbon terugbrengen naar het verkooppunt.

<span id="page-2-0"></span>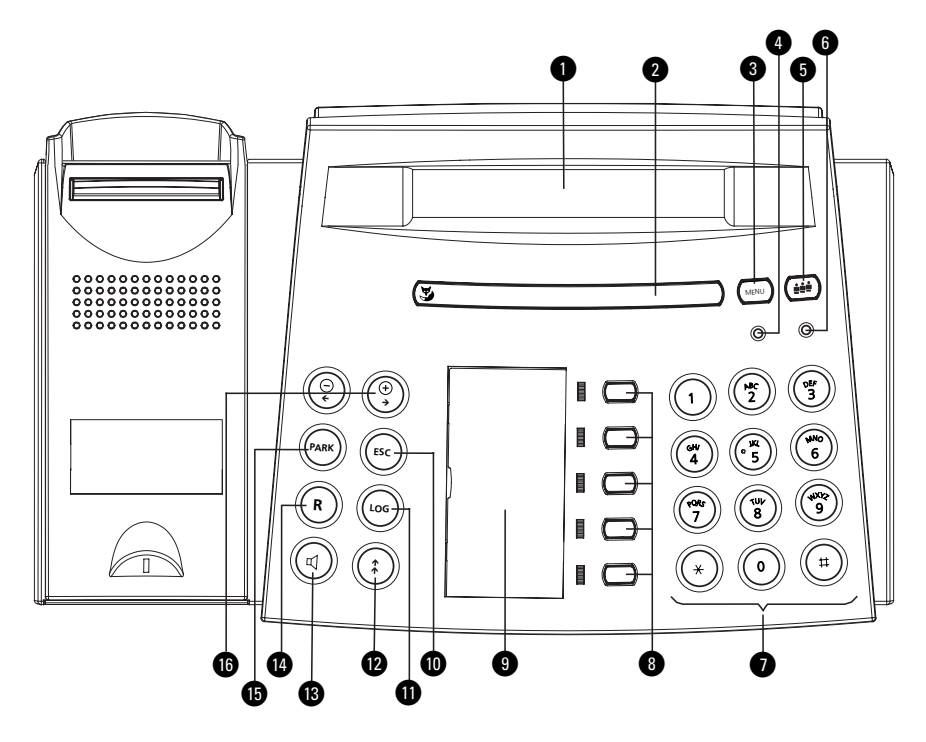

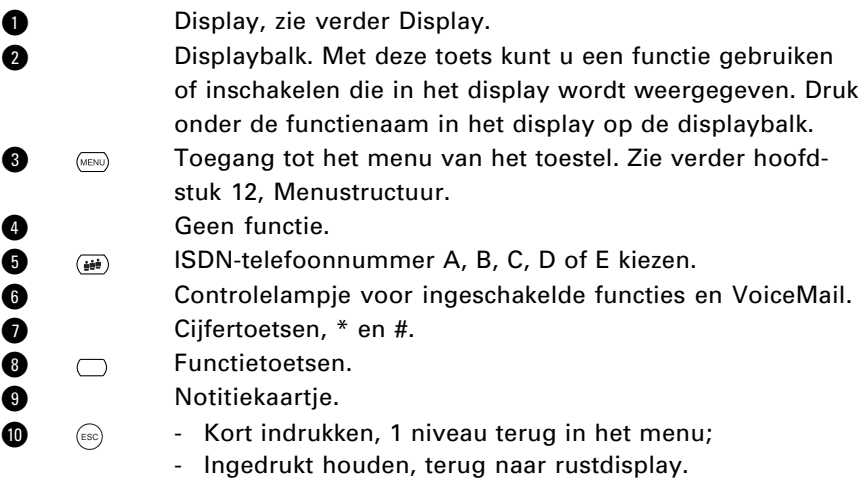

- $\bigoplus$   $\qquad \qquad$  Toegang tot het logboek.
- **1** (i) Toegang tot nummerherhaling.<br> **1** (a) Luidspreker aan/uit.<br> **10** (a) Wisselen tussen gesprekken, doc
- **B**  $\qquad \qquad \text{C}$  Luidspreker aan/uit.
- **1**  $\cap$   $\cap$  Wisselen tussen gesprekken, doorverbinden, ruggespraak voeren (flashtoets).
- **6 (Park)** Gesprek parkeren. k - <sup>+</sup>
	- Volume harder/zachter
		- Cursor naar links of naar rechts
		- Waarde verhogen of verlagen.

### **Controlelampjes**

Controlelampje **@** heeft geen betekenis.

Controlelampie  $\bigcirc$  heeft de volgende betekenis:

- Brandt: een van de gebruikers (A E) heeft het toestel direct doorgeschakeld en/of het volume van het belsignaal op 0 ingesteld.
- Knippert snel: er is een oproep terwijl het volume van het belsignaal op 0 is ingesteld.
- Knippert langzaam: er kan een VoiceMail-bericht zijn ingesproken.

## **Display**

Het display heeft 2 regels van 24 karakters. Als het toestel in ruststand is, toont de bovenste regel de datum, de tijd en uiterst rechts een letter (A - E) van de actieve gebruiker. De onderste regel geeft verschillende functies weer die kunnen worden gebruikt door op de displaybalk te drukken onder de betreffende aanduiding. Dit kan een symbool of een woord zijn. De woorden worden steeds bij de behandeling van de functies uitgelegd.

De volgende symbolen geven de status van het toestel en de beschikbare functies van de displaybalk weer:

- Blader vooruit naar een volgend display  $\checkmark$
- Blader terug naar een vorig display ˚
- Er zijn nieuwe onbeantwoorde oproepen in de **bellerslijst** fi
- Er is een nieuw tekstbericht  $\mathbf{D}$
- Bericht versturen ıò
- NummerWeergave is permanent geblokkeerd Ω

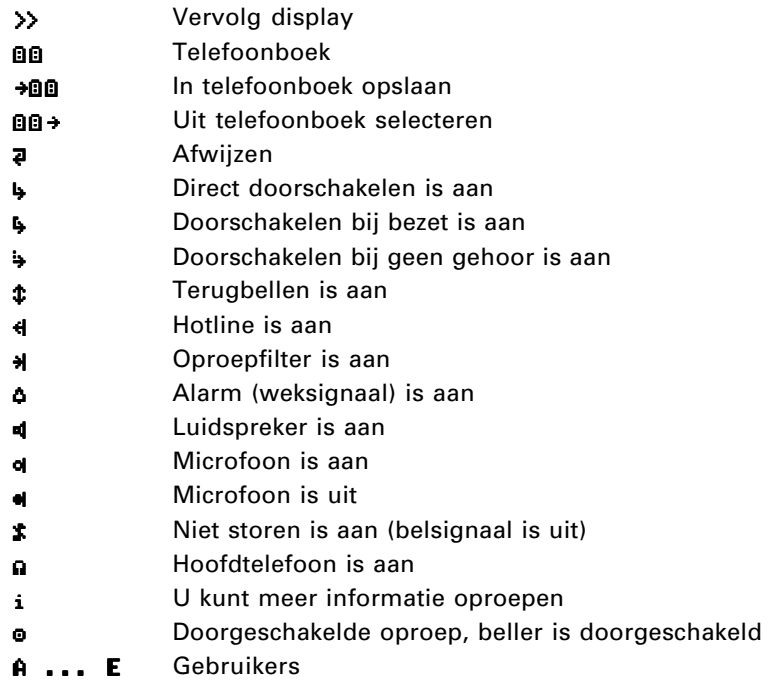

Als er telefoontjes zijn opgeslagen in de bellerslijst, wordt dit bijvoorbeeld als volgt getoond in het display:

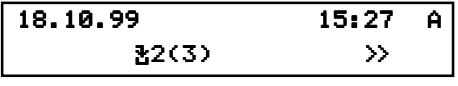

2 (3) betekent dat er in totaal 3 telefoontjes zijn opgeslagen in de bellerslijst. Daarvan zijn er 2 bestemd voor de huidige gebruiker (in dit geval A).

Tijdens inkomende gesprekken ziet u op de onderste regel links de gespreksduur in minuten en seconden. Op de bovenste regel ziet u de naam of het nummer van uw gesprekspartner. Als u een abonnement hebt op Kostenindicatie, ziet u bij uitgaande gesprekken het aantal verbelde gesprekseenheden ('tikken'). In een aantal gevallen verschijnt in het display in plaats van het telefoonnummer **Nummer geblokkeerd**. Dit kan bijvoorbeeld betekenen dat de beller zijn NummerWeergave heeft geblokkeerd of dat hij vanuit een telefooncel of vanuit het buitenland belt.

# **Inhoud**

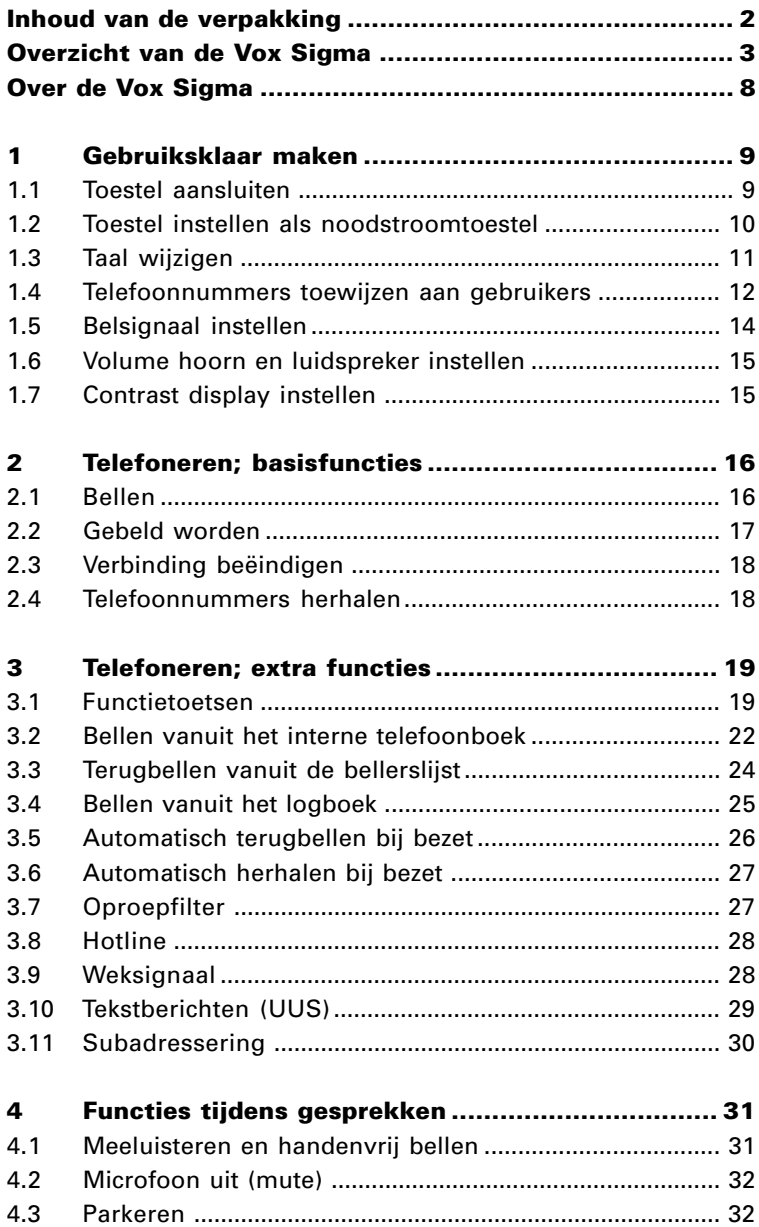

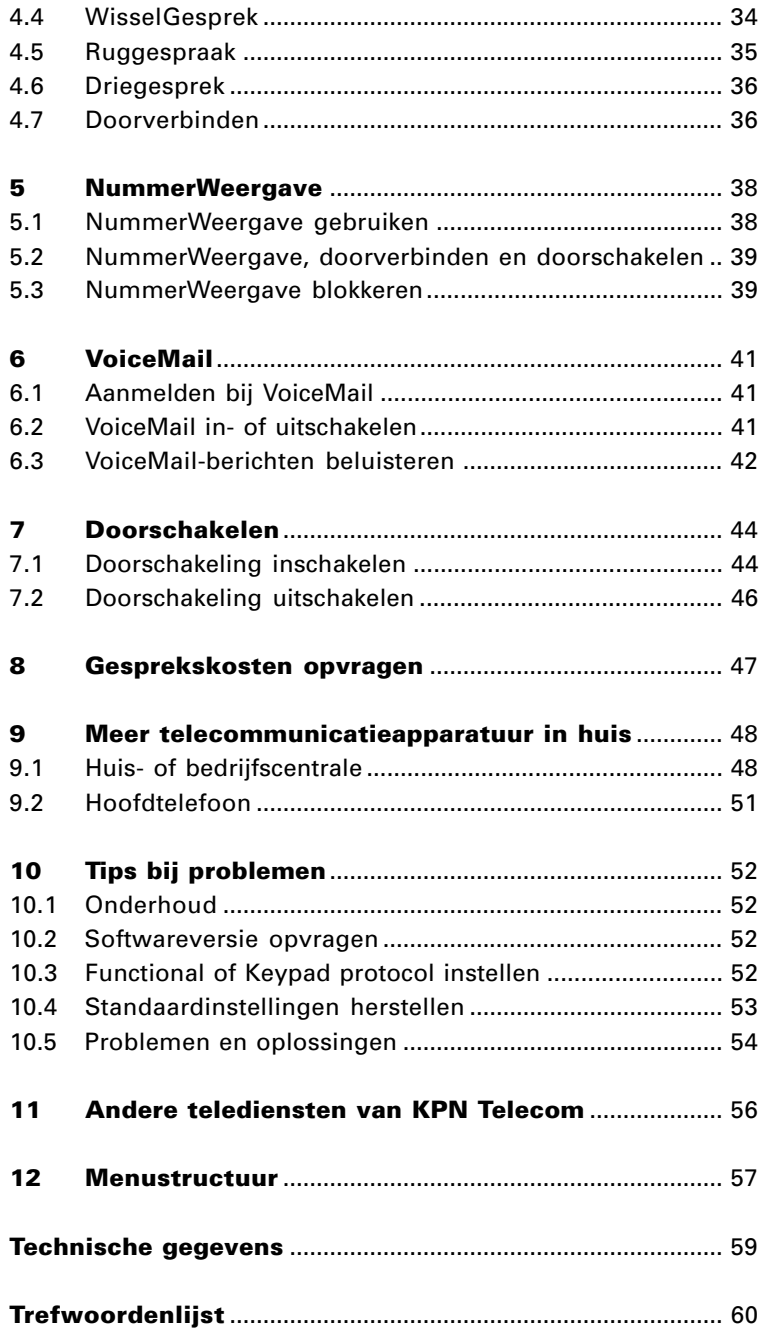

# <span id="page-7-0"></span>**Over de Vox Sigma**

De Vox Sigma is een ISDN-telefoon van KPN Telecom. U kunt de Vox Sigma alleen gebruiken als u een ISDN-aansluiting hebt. Met een ISDN2-aansluiting beschikt u over minimaal 4 telefoonnummers en 2 buitenlijnen.

Op de binnenkant van de voorpagina van deze gebruiksaanwijzing staat een overzicht van de Vox Sigma en een verklaring van de toetsen en onderdelen. U kunt dit overzicht uitklappen. Achterin de gebruiksaanwijzing vindt u onder meer een overzicht van de technische gegevens en een overzicht van de menustructuur van de Vox Sigma. Via deze menustructuur kunt u op eenvoudige wijze de werking van uw toestel aanpassen aan uw wensen en bepaalde mogelijkheden in- en uitschakelen.

De instructies in deze gebruiksaanwijzing worden gegeven in stappen, genummerd 1, 2, 3, enzovoort. Het teken > geeft aan wat er gebeurt als u een instructie hebt uitgevoerd. Het teken kan ook aangeven wat er moet gebeuren voordat u een instructie kunt uitvoeren.

Mocht u na het lezen van deze gebruiksaanwijzing nog vragen hebben over de Vox Sigma, dan kunt u de Internet-site van de GebruikService van KPN Telecom raadplegen. Het adres is: www.gebruikservice.kpn-telecom.nl

U kunt de GebruikService ook bereiken via telefoonnummer 0900-8642 (niet gratis).

Voor vragen over het assortiment van Primafoon kunt u gratis bellen met Primafoon, telefoonnummer 0800-1515 of 0800- PRIMAFOON (gratis).

Als u andere vragen hebt, kunt u naar het verkooppunt gaan of bellen met de Klantenservice Consumenten van KPN Telecom, telefoonnummer 0800-0402 (gratis), of met de Klantenservice Bedrijven en Instellingen, telefoonnummer 0800-0403 (gratis).

# <span id="page-8-0"></span>**1 Gebruiksklaar maken**

#### **1.1 Toestel aansluiten**

#### **Plaats van de Vox Sigma**

Plaats de Vox Sigma niet op meubelen die met synthetische lak zijn behandeld. Het is mogelijk dat de kunststof voetjes en de lak op elkaar inwerken, waardoor kringen kunnen ontstaan. Plaats de telefoon ook niet in direct zonlicht of op een zeer warme, koude of vochtige plaats.

#### **Aansluiten**

Nadat u alles hebt uitgepakt, gaat u als volgt te werk:

- 1 Verbind de hoorn met het krulsnoer aan het toestel: steek de ministekker aan het korte rechte eind in de hoorn en steek de ministekker aan het lange rechte eind in het aansluitpunt aan de onderkant van het toestel.
- > U hoort een klik als een ministekker goed vastzit.
- 2 Verbind het toestel met uw ISDN-bekabeling of direct met de NT1: steek de korte ministekker van het toestelaansluitsnoer in het aansluitpunt aan de onderzijde van het toestel en steek de lange ministekker in een ISDN-wandcontactdoos of in de NT1. Zie ook de gebruiksaanwijzing van de NT1. **Let op!**

Als u gebruik maakt van PC-dialer II: gebruik het 8-aderige snoer voor aansluiting van het toestel aan het PC-dialerkastje en gebruik het 4-aderige snoer voor aansluiting van het PC-dialer-kastje op een ISDN-wandcontactdoos.

- > U hoort een klik als een ministekker goed vastzit.
- 3 Voer de snoeren door de snoergeleiders naar achteren en naar de zijkant van het toestel.
- > In het display staat de melding **Voer 1 telefoonnummer met naam in** (alleen het abonneenummer, zonder netnummer). Druk op de displaybalk onder **Ok** om meteen een telefoonnummer met naam in te voeren. Zie verder paragraaf 1.4, Telefoonnummers toewijzen aan gebruikers. Als u geen displaymelding krijgt, controleer dan alle aansluitingen, zie ook paragraaf 10.5, Problemen en oplossingen.
- <span id="page-9-0"></span>4 Neem de hoorn op en controleer of u de kiestoon hoort. Als u geen kiestoon hoort, lees dan eerst paragraaf 1.2, Toestel instellen als noodstroomtoestel.
- 5 Leg de hoorn weer neer.
- > In het display verschijnt links de (niet actuele) datum en rechts knipperend de (niet actuele) tijd. Zodra u een uitgaand extern gesprek hebt gevoerd, worden de correcte datum en tijd uit de openbare centrale overgenomen. U kunt de datum en de tijd ook via het menu instellen, zie hoofdstuk 12, Menustructuur.

Als uw toestel goed functioneert, kunt u nu eventueel nog de taal wijzigen (zie paragraaf 1.3) en ISDN-telefoonnummers toekennen waarop het toestel moet reageren (zie paragraaf 1.4). Het toestel functioneert overigens ook zonder dat u deze instellingen programmeert. Met deze instellingen kunt u de werking van uw toestel aanpassen aan uw wensen. Zo is het verstandig de ISDN-telefoonnummers toe te kennen als u gebruik wilt maken van doorschakelen en VoiceMail.

### **1.2 Toestel instellen als noodstroomtoestel**

ISDN-toestellen worden gevoed vanuit de NT1 via de interne ISDN-bekabeling. Deze voeding zet 230V om naar circa 40V. Er kunnen maximaal 4 toestellen rechtstreeks vanuit de NT1 worden gevoed. Als u de Vox Sigma op een huis- of bedrijfscentrale aansluit, raadpleeg dan de gebruiksaanwijzing van uw huis- of bedrijfscentrale.

Als de elektriciteit (230V) uitvalt, worden toestellen rechtstreeks gevoed vanuit de openbare centrale (noodstroom). In dat geval kan op de ISDN2-aansluiting slechts één toestel functioneren. Als uw toestel is aangesloten op een huis- of bedrijfscentrale, dan is de werking van het toestel afhankelijk van de noodstroomvoorziening van die centrale.

U kunt de Vox Sigma instellen als toestel dat in noodstroomsituaties moet blijven functioneren. Druk daarvoor de schakelaar in die zich onder het notitiekaartje bevindt, bijvoorbeeld met een balpen, totdat het lipje in de vergrendeling valt.

<span id="page-10-0"></span>Vox Sigma inschakelen als noodstroomtoestel.

Vox Sigma uitschakelen als noodstroomtoestel.

Per ISDN2-aansluiting mag slechts één toestel staan ingesteld op noodstroom. Markeer dit toestel door er bijvoorbeeld een sticker met alarmnummers op te plakken. Als u meer toestellen hebt ingesteld als noodstroomtoestel, zal in een noodstroomsituatie geen enkel toestel goed functioneren.

### **Let op!**

Als de elektriciteit uitvalt, zullen alle inkomende telefoontjes automatisch worden doorgegeven naar het toestel dat op noodstroom is ingesteld.

Als de noodstroomsituatie intreedt, blijft het display leeg en kunt u alleen bellen door eerst de hoorn op te nemen. In noodstroomsituaties is het nog steeds mogelijk het toestel te programmeren. Hiervoor moet u dan wel eerst het display inschakelen door de hoorn even op te nemen en weer neer te leggen.

### **1.3 Taal wijzigen**

De displayteksten in uw toestel zijn in het Nederlands. U kunt deze teksten in het Engels, het Frans of in het Duits in het display laten verschijnen.

- 1 Druk 4 maal op  $(mn)$ .
- > In het display verschijnt **Installatie**.
- 2 Blader naar **Taal**.
- 3 Druk op **Wijzig**.
- > In de bovenste regel van het display verschijnt de huidige taal, in de onderste regel welke taal u kunt kiezen.
- 4 Blader met **>>** naar de gewenste taal.
- 5 Selecteer de getoonde taal door eronder op de displaybalk te drukken.
- > De taalaanduiding verschijnt nu in de bovenste regel van het display.
- 6 Druk op **Ok**.
- 7 Druk herhaald of gedurende enkele seconden op  $(F_{\text{esc}})$  om het menu te verlaten.

#### <span id="page-11-0"></span>**1.4 Telefoonnummers toewijzen aan gebruikers**

#### **ISDN-telefoonnummers**

Bij een ISDN-aansluiting hebt u van KPN Telecom een aantal ISDN-telefoonnummers ontvangen. U kunt per ISDN-aansluiting over maximaal 8 ISDN-telefoonnummers beschikken. U kunt aan de Vox Sigma maximaal 5 van deze ISDN-telefoonnummers toewijzen. Uw toestel zal dan alleen reageren op de toegewezen nummers, eventueel met een afwijkend belsignaal. Zie paragraaf 1.5, Belsignaal instellen. In het display wordt met A, B, C, D of E aangegeven voor welk ISDN-telefoonnummer (gebruiker) een inkomend telefoontje is bedoeld. Zie ook paragraaf 2.2, Gebeld worden. Door het toewijzen van de ISDN-telefoonnummers kunt u onderscheid maken tussen bijvoorbeeld privé- en zakelijke telefoontjes en telefoontjes voor uw huisgenoten. U bent niet verplicht ISDN-telefoonnummers toe te wijzen. Als u geen ISDN-telefoonnumers toewijst, reageert het toestel op alle telefoontjes, op welk ISDN-telefoonnummer u ook wordt gebeld. Het in- en uitschakelen van VoiceMail is alleen mogelijk als er ten minste één ISDN-telefoonnummer in het toestel is vastgelegd.

#### **Gesprekskosten**

De gesprekskosten worden op de factuur van KPN Telecom per ISDN-telefoonnummer gespecificeerd. Door voordat u gaat bellen eerst een bepaald ISDN-telefoonnummer te selecteren (gebruiker A, B, C, D of E), kunt u de gemaakte telefoonkosten op uw gekozen wijze verdelen. U selecteert een bepaalde gebruiker door (herhaald) op  $\overline{a}$  te drukken. De toekenning van gesprekskosten geldt ook als NummerWeergave is geblokkeerd. Zie ook hoofdstuk 8, Gesprekskosten opvragen.

#### **Telefoonnummers toewijzen aan gebruikers**

- 1 Druk 4 maal op  $(mn)$ .
- > In het display verschijnt **Installatie**.
- 2 Blader naar **Nr. programmeren**.
- 3 Druk op **Wijzig**.
- > In het display verschijnt **Nr. A programmeren**.
- 4 Blader naar het gewenste nummer **A E** en druk daarna op **Wijzig** (we gaan nu uit van ISDN-telefoonnummer A).
- > In het display verschijnt **Telefoonnummer A: \_**
- 5 Kies het ISDN-telefoonnummer (alleen het abonneenummer, niet het netnummer).
- 6 Druk op **Ok**.
- > In het display verschijnt **Gebruiker A: \_**
- 7 Toets met de cijfertoetsen een naam in voor dit telefoonnummer, bijvoorbeeld **Zaak** of **Privé**. Zie ook de toelichting op het invoeren van letters hieronder.
- 8 Druk op **Ok**.
- 9 Herhaal zo nodig de procedure voor de andere ISDN-telefoonnummers.
- 10 Druk herhaald of gedurende enkele seconden op  $($ menu te verlaten.

#### **Letters invoeren**

Als u een naam of een beschrijving wilt toevoegen aan een telefoonnummer dat u opslaat, kunt u met de cijfertoetsen ook letters invoeren. Het toestel schakelt daarvoor de cijfertoetsen automatisch om naar alfabet. In het display verschijnt **A →a** om aan te geven dat de cijfertoetsen zijn omgeschakeld naar alfabet. Door onder **A→ a** op de displaybalk te drukken, kunt u omschakelen van hoofd- naar kleine letters en omgekeerd. Op de cijfertoetsen staan de letters afgebeeld die beschikbaar zijn. Eénmaal drukken geeft de eerste letter die op de toets staat afgebeeld, tweemaal drukken de tweede letter enzovoort. Daarna verschijnt het cijfer dat op de toets staat. Onder de 12 toetsen vindt u cijfers, letters en speciale letters en symbolen:

```
(1) 1 - . ? !, :; '"
```

```
\widehat{z}) <code>A B C a b c 2 A A A Æ Ç à á â ã ä æ ç</code>
```

```
\widehat{\mathbb{F}}) <code>DEF</code> <code>def3E</code> è é ê ë
```
- $\widehat{\mathbb{F}}$ )  $\mathsf G$   $\mathsf H$  I  $\mathsf g$   $\mathsf h$  i  $\mathsf 4$  ì í î ï
- $\binom{26}{5}$  J K L j k I 5
- MNO <sup>6</sup> M N O m n o 6 Ñ Ö Ø ñ ò ó ô õ ö ø
- $\widehat{\mathbb{P}}$ ) <code>P Q R S p q r s 7</code>
- $^{\circledast}_{\, \, \mathrm{s}}$ ) T U V t u v 8 U ù ú ú û ü
- WXY<sup>Z</sup> <sup>9</sup> W X Y Z w x y z 9 ÿ
- $_{(0)}$  0 +
- $(*)$  \* / ( ) < = > % & @ \$
- $(n)$  # spatie

Als u cijfers of letters wilt invoegen, kunt u de cursor verplaatsen met de toetsen @ en @. Vervolgens kunt u cijfers of letters intoetsen. Met **Wis** kunt u ingetoetste letters of cijfers wissen.

#### <span id="page-13-0"></span>**Gebruikers verwijderen**

U kunt als volgt gebruikers (A - E) verwijderen:

- 1 Druk 4 maal op  $(mn)$ .
- > In het display verschijnt **Installatie**.
- 2 Blader naar **Nr. programmeren**.
- 3 Druk op **Wijzig**.
- > In het display verschijnt **Nr. A programmeren**.
- 4 Blader naar het gewenste nummer **A E** en druk daarna op **Wijzig** (we gaan nu uit van ISDN-telefoonnummer A).
- > In het display verschijnt **Telefoonnummer A: 1234567**
- 5 Wis alle cijfers door herhaald op **Wis** te drukken.
- 6 Druk op **Ok**.
- > In het display verschijnt nu **Gebruiker echt wissen ?**
- 7 Druk op **Ja**.
- > In het display verschijnt gedurende enkele ogenblikken **....Gewist .....**
- 8 Druk herhaald of gedurende enkele seconden op (ESC) om het menu te verlaten.

### **1.5 Belsignaal instellen**

U kunt per toestel maximaal 5 ISDN-telefoonnummers toewijzen. Zie paragraaf 1.4, Telefoonnummers toewijzen aan gebruikers. Per ISDN-telefoonnummer (gebruiker) kunt u een afwijkend belsignaal laten klinken. Er zijn 7 verschillende belsignalen beschikbaar. Nadat u een belsignaal hebt gekozen, kunt u het volume van het belsignaal instellen. Er zijn 8 niveaus. Als u niveau 0 kiest, is het belsignaal uitgeschakeld en zullen telefoontjes niet meer hoorbaar worden aangekondigd. Het rechter controlelampje gaat aan om u eraan te herinneren dat het belsignaal voor een bepaalde gebruiker is uitgeschakeld. Als deze gebruiker de actieve gebruiker is, verschijnt in het display het symbool  $\cdot$ .

U kunt het volume van het belsignaal ook instellen zodra de bel van het toestel over gaat. Als u de instelling bevestigt met **Ok**, wordt dat de nieuwe basisinstelling.

- 1 Druk 3 maal op  $(mn)$ .
- > In het display verschijnt **Instellingen**.
- 2 Blader naar **Belsignaal**.
- <span id="page-14-0"></span>3 Druk op **Wijzig**.
- > In de bovenste regel van het display verschijnt de huidige melodie. U hoort ook eenmaal de huidige melodie. Aan de rechterzijde van het display wordt met de letter **A - E** aangegeven voor welke gebruiker deze instelling geldt.
- 4 Selecteer zo nodig de gewenste gebruiker door (herhaald) op  $\overline{(*)}$  te drukken.
- 5 Blader met **<<** en **>>** naar de gewenste melodie.
- 6 Druk op **Ok** om de gewenste melodie te selecteren.
- > In de bovenste regel van het display verschijnt het huidige volume.
- 7 Stel met **<<** en **>>** het gewenste volume in.
- 8 Druk op **Ok** om deze instelling op te slaan.
- 9 Druk herhaald of gedurende enkele seconden op  $($ menu te verlaten.

### **1.6 Volume hoorn en luidspreker instellen**

U kunt tijdens gesprekken het volume van hoorn en luidspreker regelen met de toetsen  $\binom{\mathbb{Q}}{*}$  en  $\binom{\mathbb{Q}}{*}$ . Als u deze instelling bevestigt door op **Ok** te drukken, wordt dat de nieuwe basisinstelling voor het volume.

### **1.7 Contrast display instellen**

Via het menu kunt u het contrast van het display aanpassen aan uw wensen.

- 1 Druk 4 maal op  $(mn)$ .
- > In het display verschijnt **Installatie**.
- 2 Blader naar **Contrast**.
- 3 Druk op **Wijzig**.
- 4 Stel met **<<** en **>>** de gewenste waarde in.
- 5 Druk op **Ok** om deze waarde op te slaan.
- 6 Druk herhaald of gedurende enkele seconden op  $(\text{res})$  om het menu te verlaten.

# <span id="page-15-0"></span>**2 Telefoneren; basisfuncties**

#### **2.1 Bellen**

De Vox Sigma heeft een hoorn en een ingebouwde microfoon en luidspreker, zodat handenvrij bellen mogelijk is. Ook kunt u tijdens een gesprek de luidspreker van uw toestel inschakelen, zodat anderen in dezelfde ruimte kunnen meeluisteren. Zie ook hoofdstuk 4.1, Meeluisteren en handenvrij bellen.

U kunt ook een hoofdtelefoon op uw toestel aansluiten, zie paragraaf 9.2 Hoofdtelefoon.

U kunt op verschillende manieren telefoonnummers kiezen. In de paragrafen 2.4 en 3.1 tot en met 3.4 wordt uitgelegd hoe u telefoonnummers kunt bellen die zijn opgeslagen in het geheugen van het toestel.

U belt een telefoonnummer als volgt met de cijfertoetsen:

- 1 Neem de hoorn op of druk op  $\mathbb{Q}$ .
- 2 Toets een telefoonnummer in met de cijfertoetsen.

#### **Bellen met nummercontrole**

Als u eerst het telefoonnummer intoetst, kunt u dat in het display nog controleren en eventueel wijzigen voordat het wordt gebeld.

- 1 Toets een telefoonnummer in.
- > Het telefoonnummer verschijnt in het display. Met **Wis** kunt u onjuist ingetoetste cijfers wissen. Via **>>** krijgt u toegang tot extra opties bij het ingetoetste

telefoonnummer. Zie voor een toelichting tabel 2: Extra opties in paragraaf 3.1 Functietoetsen.

Via **→©©** kunt u een ingetoetst telefoonnummer opslaan in het telefoonboek.

2 Neem de hoorn op of druk op  $\mathbb Q$ .

#### **Let op!**

Lees ook hoofdstuk 5 over NummerWeergave. U kunt zelf beslissen of uw telefoonnummer getoond moet worden en, zo ja, welk telefoonnummer (gebruiker A - E).

### <span id="page-16-0"></span>**2.2 Gebeld worden**

Als het telefoonnummer van de beller wordt doorgegeven, dan kunt u dit aflezen in het display voordat u een telefoontje beantwoordt. Als dit nummer overeenkomt met een nummer in het interne telefoonboek van het toestel, dan wordt de bijbehorende naam in het display getoond.

Als u een of meer gebruikers (ISDN-telefoonnummers) hebt toegewezen, dan wordt in het display aangegeven voor welke gebruiker de oproep bestemd is. U ziet bijvoorbeeld in de bovenste regel van het display **0703434343** en in de onderste regel **Gebruiker A**: vanaf telefoonnummer 070-3434343 is het ISDN-telefoonnummer gekozen dat u in de Vox Sigma hebt toegewezen aan gebruiker A.

Beantwoord een telefoontje door de hoorn op te nemen of door op **Accepteren** te drukken. Dit is ook mogelijk als een telefoontje voor een andere gebruiker is bedoeld.

Als u telefoontjes niet kunt of wilt beantwoorden, zijn er 3 mogelijkheden:

- Telefoontjes die alleen op uw toestel binnenkomen kunt u weigeren door op **>>** en op **Afwijzen** te drukken.
- U kunt het volume van het belsignaal op 0 zetten. Telefoonties worden nu niet meer hoorbaar aangekondigd.
- U kunt telefoontjes per ISDN-telefoonnummer doorschakelen naar een door u zelf op te geven bestemming. Dit kan via het activeren van Doorschakelen, zie hoofdstuk 7, of door op **Voorwaarts** te drukken en een nummer op te geven zodra er een telefoontje binnenkomt.

#### **Let op!**

De functie Voorwaarts is op dit moment nog niet beschikbaar in het openbare netwerk van KPN Telecom. Als uw toestel is aangesloten op een huis- of bedrijfscentrale, zie dan ook de gebruiksaanwijzing van die centrale.

Niet-beantwoorde en geweigerde oproepen waarvan het nummer is ontvangen, worden opgeslagen in de bellerslijst. Zie verder paragraaf 3.3, Terugbellen vanuit de bellerslijst.

### <span id="page-17-0"></span>**2.3 Verbinding beëindigen**

Verbreek een gesprek door de hoorn neer te leggen of door op te drukken. Als u nog een gesprek hebt (WisselGesprek), hoort u een onafgebroken belsignaal. In het display verschijnt de melding **Lijn actief**. Neem de hoorn weer op of druk op om dit gesprek terug te nemen.

Als u een gesprek verbreekt door op **Verbreken** te drukken, hoort u meteen weer de kiestoon voor het opbouwen van een volgende verbinding.

### **2.4 Telefoonnummers herhalen**

De laatste 10 gekozen telefoonnummers worden automatisch opgeslagen in een lijst.

U kunt één van deze telefoonnummers als volgt opnieuw bellen:

- 1 Druk (herhaald) op  $(\hat{\tau})$  totdat het gewenste telefoonnummer in het display wordt getoond.
- 2 Neem de hoorn op of druk op  $\mathbb Q$ .
- > Het telefoonnummer wordt gekozen.

### **Let op!**

Als u NummerWeergave had geblokkeerd toen u het telefoonnummer intoetste, blijft deze instelling gehandhaafd bij het opnieuw kiezen van dit telefoonnummer. In het display van uw toestel wordt dan de letter **C** aan het telefoonnummer toegevoegd.

### **Laatstgekozen telefoonnummers wissen**

U kunt telefoonnummers uit de lijst van laatstgekozen telefoonnummers wissen. Bijvoorbeeld als het laatstgekozen telefoonnummer een geheim nummer is, of als het nummer een geheime toegangscode bevat.

U wist een telefoonnummer als volgt:

- 1 Druk (herhaald) op  $\widehat{f}$  totdat het gewenste telefoonnummer in het display wordt getoond.
- 2 Druk op **Wis**.
- > Het telefoonnummer is gewist.

# <span id="page-18-0"></span>**3 Telefoneren; extra functies**

#### **3.1 Functietoetsen**

U kunt onder de 5 functietoetsen 10 veelgebruikte telefoonnummers of functiecodes opslaan, bijvoorbeeld het nummer voor VoiceMail of voor een bepaalde doorschakeling. Door deze telefoonnummers of functiecodes op te slaan kunt u ze steeds makkelijk kiezen. De functietoetsen zijn voor alle gebruikers van het toestel toegankelijk. Noteer op het notitiekaartje naast de functietoetsen de naam die hoort bij het telefoonnummer of de functie die onder een functietoets is opgeslagen. Onder elke functietoets zijn 2 geheugenplaatsen beschikbaar. De eerste geheugenplaats bereikt u door eenmaal op de betreffende toets te drukken en de tweede door tweemaal kort op die toets te drukken. Als onder een geheugenplaats nog geen telefoonnummer of functiecode is geprogrammeerd, komt u meteen in de programmeermodus als u op de toets drukt.

#### **Telefoonnummer of functie onder een functietoets opslaan**

U kunt als volgt een telefoonnummer of functie onder een functietoets opslaan of de inhoud van een functietoets wijzigen:

- 1 Druk 3 maal op  $(mn)$ .
- > In het display verschijnt **Instellingen**.
- 2 Blader naar **Functietoetsen**.
- 3 Druk op **Wijzig**.
- 4 Druk eenmaal of tweemaal kort op de gewenste functietoets  $\Box$ .
- > In de bovenste regel van het display wordt de huidige inhoud van de gekozen toets getoond.
- 5 Wis zo nodig de inhoud van de toets door op **>>** te drukken en op **Wis**.
- 6 Toets het gewenste telefoonnummer in of druk op **>>** en op **Functie** en toets een functiecode in. Zie tabel 1: Functiecodes.

#### **Tip**

Als u wilt dat het telefoonnummer meteen wordt gekozen, zonder dat u de hoorn opneemt of op  $\mathcal{A}$  drukt, toets dan eerst functiecode 11 in en toets pas daarna het telefoonnummer in.

- 7 Druk op **Extra opties** als u extra informatie aan het telefoonnummer wilt toevoegen. Zie tabel 2: Extra opties.
- 8 Druk op **Ok** om het telefoonnummer of de functie op te slaan.
- 9 Druk herhaald of gedurende enkele seconden op  $(F\circledast)$  om het menu te verlaten.

#### **Tabel 1: Functiecodes**

De volgende functiecodes zijn beschikbaar. Als een cijferreeks, bijvoorbeeld een telefoonnummer of een pincode, moet worden toegevoegd, ziet u in de tabel achter de functiecode xx..xx staan.

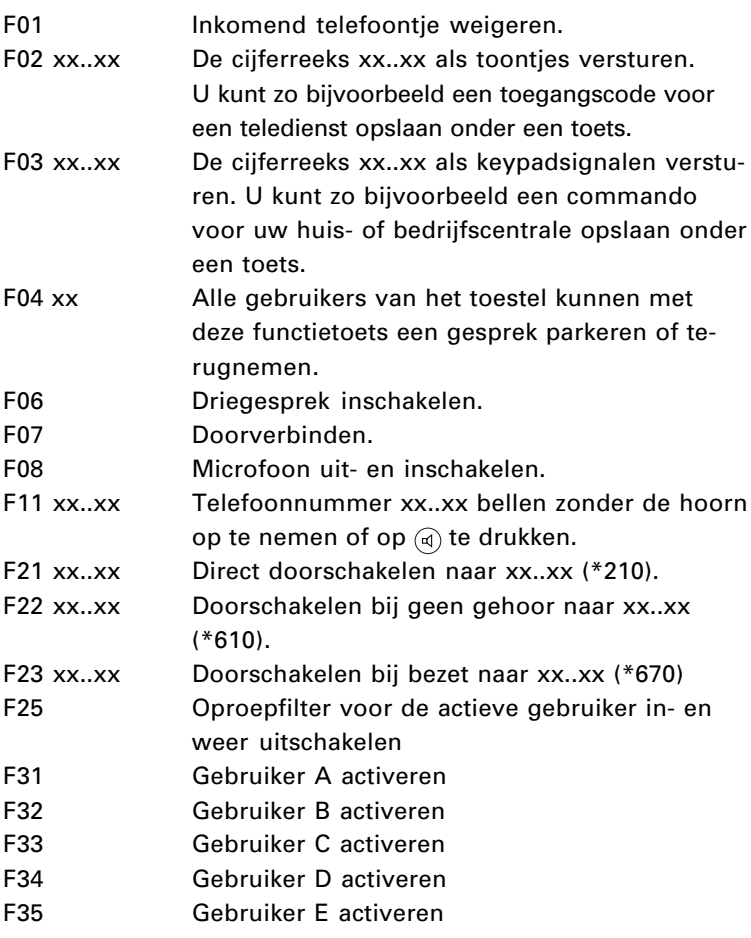

#### **Tabel 2: Extra opties**

Extra opties zijn toevoegingen aan telefoonnummers die een bepaalde functie activeren. Aan telefoonnummers toegevoegde opties zijn herkenbaar aan een letter.

- **Z Subadres**. Aan ISDN-telefoonnummers kunnen subadressen worden toegevoegd. Zo kunnen individuele toestellen van een bepaalde aansluiting rechtstreeks aankiesbaar worden gemaakt. Informeer bij uw relaties naar de door hen gebruikte subadressen. In Nederland wordt overigens weinig gebruik gemaakt van deze mogelijkheid.
- **X Buitenlijn** (**Blc**). Als uw toestel is aangesloten op een huisof bedrijfscentrale, kunt u in het toestel het toegangsnummer voor de buitenlijn (buitenlijncode) vastleggen (meestal is dat 0, zie ook de gebruiksaanwijzing van uw centrale). Door bij een telefoonnummer als extra optie X toe te voegen, wordt deze buitenlijncode automatisch toegevoegd als u dat telefoonnummer belt.
- **K Keypad**. Als de Vox Sigma op een huis- of bedrijfscentrale is aangesloten kan de Vox Sigma keypadsignalen versturen voor het doorgeven van programmeercodes die met \* of # beginnen. De Vox Sigma staat standaard ingesteld op keypadsignalen. Voeg de extra optie K daarom alleen toe als u codes moet gebruiken die niet met \* of # beginnen.
- **C NummerWeergave blokkeren** (**Nr. blokkeren**). Als u als extra optie C toevoegt aan het telefoonnummer, wordt NummerWeergave geblokkeerd als u dit telefoonnummer belt. In het display verschijnt dan bij het telefoonnummer **C**.

#### **Functietoetsen gebruiken**

U kunt als volgt een telefoonnummer of een functie die is opgeslagen onder een functietoets bellen:

- 1 Druk eenmaal of tweemaal kort op de gewenste functietoets.
- 2 Neem indien nodig de hoorn op of druk op  $\mathbb{Q}$ .

### <span id="page-21-0"></span>**3.2 Bellen vanuit het interne telefoonboek**

U kunt maximaal 130 telefoonnummers die u regelmatig kiest in het interne telefoonboek opslaan. Daardoor kunt u ze makkelijk kiezen zonder dat u het hele telefoonnummer hoeft in te toetsen. Het telefoonboek is beschikbaar voor alle gebruikers van het toestel.

#### **Telefoonnummers opslaan in het telefoonboek**

U kunt telefoonnummers opslaan in het telefoonboek via het menu, tijdens het bellen en vanuit het geheugen voor nummerherhaling, het logboek en de bellerslijst.

#### Telefoonnummer opslaan via het menu

- 1 Druk 1 maal op  $(mn)$ .
- > In het display verschijnt **Telefoonboek**.
- 2 Druk op **Nieuw**.
- > In het display verschijnt **Naam: \_**
- 3 Toets de naam van maximaal 24 tekens in. De toetsen zijn automatisch omgeschakeld naar alfabet. Zie ook Letters invoeren in paragraaf 1.4, Telefoonnummers toewijzen aan gebruikers.
- 4 Druk op **Ok**.
- 5 Toets het telefoonnummer met netnummer in.
- 6 Voeg zo nodig een extra optie toe, zoals een subadres of een code voor een buitenlijn. Zie voor een toelichting paragraaf 3.1, Functietoetsen. Met **>>** kunt u bladeren naar de gewenste optie.
- 7 Druk op **Ok**.
- > In het display verschijnt nu **Reactie: geen**.
- 8 Geef aan welke reactie het toestel moet geven als u vanaf dit telefoonnummer wordt gebeld. U hebt 3 mogelijkheden:
	- **geen** het doorgeven van telefoontjes vanaf dit telefoonnummer is afhankelijk van het oproepfilter: als het oproepfilter is ingeschakeld, worden telefoontjes vanaf dit nummer niet doorgegeven.
	- **geen filter** telefoontjes vanaf dit telefoonnummer worden altijd doorgegeven, ongeacht of het oproepfilter aan of uit staat.
	- **bezet** telefoontjes vanaf dit telefoonnummer krijgen altijd bezettoon en worden niet doorgegeven, maar wel opgenomen in de bellerslijst.

Zie ook hoofdstuk 3.7, Oproepfilter.

- 9 Druk op **Ok**.
- 10 U kunt nu een volgend telefoonnummer in het telefoonboek invoeren door de stappen vanaf stap 3 te herhalen of het menu verlaten door op (ESC) te drukken.

#### Telefoonnummer opslaan voor het bellen

- 1 Toets een telefoonnummer in terwijl de hoorn op het toestel ligt.
- 2 Druk op → 00.
- > In het display verschijnt **Naam: \_**.
- 3 Toets de naam van maximaal 24 tekens in. De toetsen zijn automatisch omgeschakeld naar alfabet. Zie ook Letters invoeren in paragraaf 1.4, Telefoonnummers toewijzen aan gebruikers.
- 4 Druk op **Ok**.
- 5 Volg de procedure op de vorige pagina vanaf stap 6.
- > Als u bij stap 9 op **Ok** hebt gedrukt, keert u weer terug naar het display met het ingetoetste telefoonnummer.
- 6 Neem de hoorn op of druk op  $\alpha$  om het nummer te laten kiezen.

### Telefoonnummer opslaan vanuit de bellerslijst, het geheugen voor nummerherhaling of het logboek

- 1 Selecteer een telefoonnummer uit de bellerslijst, het geheugen voor nummerherhaling of het logboek terwijl de hoorn op het toestel ligt.
- 2 Druk op → 00.
- > In het display verschijnt **Naam: \_**.
- 3 Volg de procedure op de vorige pagina vanaf stap 3.
- > Als u bij stap 9 op **Ok** hebt gedrukt, keert u weer terug naar het display voor het selecteren van telefoonnummers uit een van de lijsten.
- 4 Neem de hoorn op of druk op  $\textcircled{a}$  om het nummer te laten kiezen.

#### <span id="page-23-0"></span>**Opgeslagen telefoonnummers wijzigen of wissen**

- 1 Druk 1 maal op  $(mn)$ .
- > In het display verschijnt **Telefoonboek**.
- 2 Druk op de cijfertoets met de beginletter van de gewenste naam. De cijfertoetsen zijn automatisch omgeschakeld naar de alfabet. Per beginletter kunt u verder bladeren met de bladertoetsen  $\lambda$  en  $\vee$ .
- 3 Druk op **>>**.
- > In het display verschijnt **Wijzig** en **Wis**.
- 4 Druk op **Wijzig** of **Wis**.
- > Na **Wijzig** kunt u naam, telefoonnummer, extra opties enzovoort wijzigen en opslaan. Na **Wis** is het betreffende item meteen gewist.
- 5 U kunt nu een volgend telefoonnummer in het telefoonboek wijzigen of wissen door de stappen vanaf stap 2 te herhalen of het menu verlaten door op (ESC) te drukken.

#### **Telefoonnummers bellen vanuit het telefoonboek**

- 1 Druk 1 maal op  $(mn)$ .
- > In het display verschijnt **Telefoonboek**.
- 2 Druk op de cijfertoets met de beginletter van de gewenste naam. De cijfertoetsen zijn automatisch omgeschakeld naar alfabet. Per beginletter kunt u verder bladeren met de bladertoetsen.
- 3 Neem de hoorn op of druk op  $\mathbb Q$ .
- > Het gewenste telefoonnummer wordt gebeld.

### **3.3 Terugbellen vanuit de bellerslijst**

Maximaal 30 onbeantwoorde telefoontjes worden automatisch opgeslagen in de bellerslijst. Zodra één of meer telefoontjes in de lijst aanwezig zijn, verschijnt in het display hiervan een aanduiding, bijvoorbeeld 2 (3). Het eerste cijfer geeft aan hoeveel telefoontjes zijn opgeslagen voor de actieve gebruiker, het cijfer tussen haakjes geeft aan hoeveel onbeantwoorde telefoontjes er in totaal zijn opgeslagen.

Van de opgeslagen telefoontjes worden de datum en de tijd van ontvangst, het telefoonnummer (indien ontvangen) en het aantal keren dat vanaf dat nummer is gebeld, opgeslagen. Als geen telefoonnummer werd ontvangen, wordt toch geregistreerd dat er een telefoontje is binnengekomen. In het display verschijnt dan de melding **Nummer geblokkeerd**.

<span id="page-24-0"></span>U kunt de bellerslijst als volgt bekijken en daarin opgeslagen nummers terugbellen:

- 1 Druk bij het toestel in ruststand op de displaybalk onder de aanduiding  $\ddot{\text{z}}$  van de onbeantwoorde telefoontjes.
- > Het eerste item in de bellerslijst wordt getoond. Als het een telefoonnummer is dat is opgeslagen in het telefoonboek, dan wordt de bijbehorende naam getoond. U kunt nu het telefoonnummer bekijken door op **Nr.** te drukken.
- 2 Druk op **i** om te zien hoe vaak en op welke dag en tijdstip is gebeld. U kunt door de lijst bladeren met de bladertoetsen.
- 3 Neem de hoorn op of druk op  $\mathbb{Q}$ .
- > Het getoonde telefoonnummer wordt gebeld. Als het gesprek tot stand komt, wordt de vermelding in de bellerslijst automatisch gewist en verplaatst naar het geheugen voor nummerherhaling. U kunt een vermelding in de bellerslijst ook wissen zonder terug te bellen door op **Wis** te drukken.

#### **Let op!**

De bellerslijst kan maximaal 30 nummers bevatten. Zijn er meer dan 30 onbeantwoorde telefoontjes van verschillende telefoonnummers, dan wordt steeds de oudste melding overschreven.

### **3.4 Bellen vanuit het logboek**

Als bij beantwoorde telefoontjes het telefoonnummer van degene die belt in het display staat, wordt dit opgeslagen in het logboek. In het logboek zijn 10 geheugenplaatsen beschikbaar. Zodra het logboek vol is, zal een volgend telefoontje de oudste melding in het logboek overschrijven. U kunt de opgeslagen telefoonnummers vanuit het logboek bellen. De opgeslagen nummers worden daarbij niet gewist.

- 1 Druk bij het toestel in ruststand op  $(0.6)$ .
- > Het eerste item in het logboek wordt getoond. Als het een telefoonnummer is dat is opgeslagen in het telefoonboek, dan wordt de bijbehorende naam getoond. U kunt nu het telefoonnummer bekijken door op **Nr.** te drukken.
- 2 Druk op **i** om te zien welke gebruiker op welke dag en tijdstip het telefoontje heeft beantwoord. U kunt door de lijst bladeren met de bladertoetsen.
- <span id="page-25-0"></span>3 Neem de hoorn op of druk op  $\mathbb{Q}$ .
- > Het getoonde telefoonnummer wordt gebeld. **Tip**

U kunt telefoonnummers uit het logboek kopiëren naar het telefoonboek. Zie ook de toelichting in paragraaf 3.2. U kunt een vermelding in het logboek ook wissen door op **Wis** te drukken.

### **3.5 Automatisch terugbellen bij bezet**

#### **Let op!**

Deze functie is op dit moment nog niet beschikbaar in het openbare netwerk van KPN Telecom en zal te zijner tijd worden aangekondigd. Als uw toestel is aangesloten op een huis- of bedrijfscentrale, zie dan ook de gebruiksaanwijzing van die centrale.

Zodra dat in het openbare netwerk beschikbaar is, kunt u de openbare centrale opdracht geven terug te bellen als u een bezet telefoonnummer belt. Een terugbelopdracht blijft maximaal 45 minuten actief. Als u wordt teruggebeld en dat telefoontje binnen de daarvoor vastgestelde tijd beantwoordt, wordt automatisch het eerder gekozen telefoonnummer gebeld. Als u het telefoontje niet binnen de vastgestelde tijd beantwoordt, vervalt de opdracht.

- > U belt een telefoonnummer.
- > U hoort de bezettoon en ziet in het display de melding **Abonnee bezet**. Als deze dienst beschikbaar is, verschijnt daaronder de tekst **Terugbellen**. Deze melding geeft aan dat u de functie automatisch terugbellen kunt inschakelen. Als de dienst niet beschikbaar is verschijnt de tekst **Autokiezen**.
- 1 Druk op de displaybalk onder **Terugbellen** of druk op ( $\widetilde{\S}$ om automatisch terugbellen in te schakelen.
- 2 Leg de hoorn neer.
- > Zodra het eerder gebelde telefoonnummer weer vrij komt, wordt u automatisch teruggebeld.

### **Terugbellen afbreken**

Voordat is teruggebeld, kunt u de terugbelopdracht nog annuleren door met **>>** naar **Terugbellen uitschakelen** te bladeren en dit te bevestigen met **Ok**.

Als u wordt teruggebeld en u de oproep niet meer wilt beantwoorden, dan kunt u deze oproep afwijzen. Zie hiervoor paragraaf 2.2, Gebeld worden.

### <span id="page-26-0"></span>**3.6 Automatische herhalen bij bezet**

Als u een bezet telefoonnummer belt, kunt u automatische herhaling bij bezet inschakelen door op **Autokiezen** te drukken. Het toestel belt dan na de door u ingestelde tijd automatisch opnieuw op. Dit wordt zo vaak herhaald als door u is ingesteld.

#### **Aantal herhaalpogingen en wachttijd instellen**

- 1 Druk 4 maal op  $(mn)$ .
- > In het display verschijnt **Installatie**.
- 2 Blader naar **Autom. kiezen**.
- 3 Druk op **Wijzig**.
- > In het display verschijnt **Kiesherhaling: 10**.
- 4 Druk op **Wijzig**.
- 5 Toets een getal (1 99) in voor het aantal keren dat u wilt dat het toestel automatisch opnieuw kiest als u een bezette aansluiting belt.
- 6 Druk op **Ok**.
- 7 Blader naar **Kiesinterval [s]: 60**.
- 8 Druk op **Wijzig**.
- 9 Toets een getal (5 999) in voor de tijd in seconden die het toestel moet wachten tussen twee kiespogingen.
- 10 Druk op **Ok**.
- 11 Druk herhaald of gedurende enkele seconden op (ESC) om het menu te verlaten.

### **3.7 Oproepfilter**

Door het oproepfilter aan te zetten, worden telefoontjes vanaf telefoonnummers die u in het telefoonboek hebt opgenomen met de instelling **Reactie: Geen** niet doorgegeven. De beller hoort bezettoon en het telefoonnummer wordt opgenomen in de bellerslijst. Het oproepfilter werkt alleen voor telefoontjes die uitsluitend op uw toestel binnenkomen. Zie ook hoofdstuk 3.2, Bellen vanuit het telefoonboek, onder Telefoonnummers opslaan in het telefoonboek.

<span id="page-27-0"></span>U schakelt het oproepfilter als volgt aan en uit:

- 1 Druk 3 maal op  $(mn)$ .
- > In het display verschijnt **Instellingen**.
- 2 Blader naar **Oproepfilter**.
- 3 Druk op **Wijzig**.
- 4 Zet het belfilter **Aan** of **Uit**.
- 5 Druk op **Ok**.
- 6 Druk herhaald of gedurende enkele seconden op  $(\mathbb{R})$  om het menu te verlaten.
- > In het display verschijnt het symbool + om aan te geven dat oproepfilter is ingeschakeld.

### **3.8 Hotline**

U kunt op uw toestel een hotline instellen. Dat betekent dat het door u opgegeven telefoonnummer wordt gekozen zodra de hoorn van het toestel wordt opgenomen en een toets wordt ingedrukt. Dat kan bijvoorbeeld handig zijn in babysitsituaties.

U stelt hotline als volgt in:

- 1 Druk 2 maal op  $(m_{EW})$ .
- > In het display verschijnt **Functie**.
- 2 Blader naar **Hotline**.
- 3 Druk op **Wijzig**.
- 4 Zet de functie Hotline **Aan** of **Uit**.
- 5 Toets een telefoonnummer in. Een eerder ingetoetst telefoonnummer kunt u opnieuw gebruiken of wissen. U kunt ook een telefoonnummer kiezen uit het telefoonboek door op no+te drukken.
- 6 Druk op **Ok**.
- 7 Druk herhaald of gedurende enkele seconden op  $(\mathsf{f} \mathsf{f} \mathsf{f})$  om het menu te verlaten.
- > In het display verschijnt het symbool 4 om aan te geven dat hotline is ingeschakeld. Bovendien verschijnt telkens als de hoorn van het toestel in ruststand wordt opgenomen de melding **....Hotline....**

### **3.9 Weksignaal**

Per gebruiker (A - E) kunt u in het toestel een tijdstip vastleggen waarop het toestel u moet bellen om u bijvoorbeeld te herinneren aan een afspraak. U kunt een eenmalig weksignaal vastleggen of een weksignaal dat elke dag op hetzelfde tijdstip wordt

<span id="page-28-0"></span>gegeven. Door op **Ok** te drukken zet u het signaal uit. Als u het signaal niet uit zet, houdt het na enige tijd vanzelf op. De melding **Alarm voor gebruiker x** blijft zichtbaar totdat op **Ok** wordt gedrukt.

U stelt het weksignaal als volgt in:

- 1 Druk 2 maal op  $(mn)$ .
- > In het display verschijnt **Functie**.
- 2 Blader naar **Alarm**.
- 3 Selecteer indien nodig de gebruiker waarvoor het weksignaal moet worden ingesteld door (herhaald) op  $\left(\frac{1}{n+1}\right)$  te drukken.
- 4 Druk op **Wijzig**.
- 5 Druk op **Dagelijks** of **1 maal**.
- 6 Druk op **Ok**.
- 7 Vul een tiidstip in (4 ciifers).
- 8 Druk op **Ok**.
- 9 Selecteer een andere gebruiker waarvoor een alarm moet worden ingesteld en herhaal de procedure vanaf stap 4 of druk herhaald of gedurende enkele seconden op (ESC) om het menu te verlaten.
- > In het display van de betreffende gebruiker verschijnt het symbool **o** om aan te geven dat het weksignaal is ingesteld.

### **3.10 Tekstberichten (UUS)**

#### **Let op!**

Deze functie is op dit moment nog niet beschikbaar in het openbare netwerk van KPN Telecom. Als uw toestel is aangesloten op een huis- of bedrijfscentrale, zie dan ook de gebruiksaanwijzing van die centrale.

Via het ISDN-netwerk is het mogelijk om korte tekstberichten te versturen naar andere aansluitingen. Deze mogelijkheid wordt ook aangeduid met de naam UUS (User to User Signalling).

U kunt als volgt een tekstbericht versturen:

- 1 Druk 2 maal op  $(mn)$ .
- > In het display verschijnt **Functie**.
- 2 Blader naar **Bericht (UUS)**.
- 3 Selecteer indien nodig de gebruiker die als afzender fungeert door (herhaald) op (a) te drukken.
- 4 Druk op Zend.
- 5 Toets de tekst van het bericht in.
- 6 Druk op Ok.
- $>$  In het display verschijnt **Kies:**
- 7 Toets het telefoonnummer van de geadresseerde in. U kunt ook een telefoonnummer kiezen uit het telefoonboek door op **ΩΩ→** te drukken.
- 8 Neem indien nodig de hoorn op of druk op  $\mathbb{Q}$ .

#### **Berichten ophalen**

Als een andere abonnee een bericht voor u in een daarvoor geschikt toestel heeft opgeslagen, kunt u dit bericht automatisch laten ophalen, zodra u naar de betreffende aansluiting belt. U kunt hiervoor de instelling Mail UUS ophalen in- of uitschakelen.

U schakelt Mail UUS ophalen als volgt in of uit:

- 1 Druk 4 maal op  $(mn)$ .
- > In het display verschijnt Installatie.
- 2 Blader naar Mail UUS ophalen.
- 3 Druk op Wijzig.
- 4 Zet het ophalen van Mail Aan of Uit.
- 5 Druk op Ok.
- 6 Druk herhaald of gedurende enkele seconden op  $\epsilon$  om het menu te verlaten.
- > Zodra u een telefoonnummer belt dat voor u een bericht heeft, wordt dit automatisch opgehaald en getoond in het display van uw toestel.

### 3.11 Subadressering

Met subadressen kunnen individuele toestellen op een ISDNaansluiting rechtstreeks worden gebeld. Als u een aansluiting belt die gebruik maakt van subadressen, dan kunt u een bepaald toestel direct bellen door na het telefoonnummer een subadres toe te voegen. Vraag dit subadres aan de betreffende abonnee.

# <span id="page-30-0"></span>**4 Functies tijdens gesprekken**

#### **4.1 Meeluisteren en handenvrij bellen**

Tijdens een gesprek dat u voert via de hoorn kunt u de luidspreker inschakelen. Daardoor kunnen uw huisgenoten meeluisteren en meepraten met het gesprek, terwijl u via de hoorn spreekt en luistert. Het is ook mogelijk met de Vox Sigma handenvrij te telefoneren en over te schakelen van telefoneren via de hoorn naar handenvrij en omgekeerd.

#### **Meeluisteren**

- > U voert een gesprek via de hoorn.
- 1 Druk op  $\textcircled{a}$  om de luidspreker in te schakelen.
- > U kunt uw gesprekspartner horen via de hoorn en de luidspreker. In het display verschijnt het symbool a om aan te geven dat de luidspreker is ingeschakeld.
- 2 Druk op  $\widehat{a}$  om de luidspreker weer uit te schakelen. Als u verbreekt, wordt de luidspreker automatisch uitgeschakeld.

### **Handenvrij bellen**

Als u een gesprek voert via de hoorn, kunt u als volgt overschakelen naar handenvrij bellen:

- Druk op  $\mathfrak{q}_0$  en houd deze toets ingedrukt terwijl u de hoorn teruglegt op het toestel.
- 2 Laat  $\textcircled{a}$  los.
- > U kunt het gesprek nu handenvrij voortzetten.
- 3 Beëindig de verbinding door op a te drukken; als u op **Verbreken** drukt, hoort u meteen weer de kiestoon om een volgend gesprek op te zetten.

Als u een handenvrij gesprek voert, kunt u overschakelen naar bellen via de hoorn door de hoorn op te nemen. De luidspreker wordt nu automatisch uitgeschakeld.

#### <span id="page-31-0"></span>**Volume**

Het volume van de luidspreker en van de hoorn kunt u tijdens een gesprek regelen met de toetsen @ en @. Als u de nieuwe instelling bevestigt door op **Ok** te drukken, wordt dit automatisch de standaardinstelling. Als u de nieuwe instelling niet bevestigt, is bij een volgend gesprek de oude instelling weer van toepassing.

### **4.2 Microfoon uit (mute)**

U kunt uw gesprekspartner tijdelijk van het gesprek uitsluiten, bijvoorbeeld als u iets wilt overleggen zonder dat uw gesprekspartner dit hoort.

- > U voert een gesprek.
- 1 Blader met **>>** naar het vervolgscherm van het display.
- 2 Druk op **Mic. uit** om de microfoon uit te schakelen.
- > In het display verschijnt **Mic. aan** en het symbool **d** verandert in  $\blacksquare$ .
- 3 Druk op **Mic. aan** om de microfoon weer in te schakelen. Als u verbreekt, wordt de microfoon automatisch weer ingeschakeld bij het volgende gesprek.

### **4.3 Parkeren**

U kunt een gesprek voor maximaal 3 minuten parkeren en dit later weer terugnemen op uw eigen toestel of op een ander toestel op dezelfde ISDN-aansluiting. U kunt eventueel uw toestel verplaatsen naar een ander aansluitpunt op dezelfde ISDN-aansluiting en daar het geparkeerde gesprek terugnemen. Daarna zal de tijdaanduiding in het display weer gaan knipperen, de overige instellingen blijven bewaard.

Standaard heeft elke gebruiker (ISDN-telefoonnummer A, B, C, D en E) parkeercode 1. Voor het parkeren is het niet nodig deze parkeercode in te toetsen; de code wordt automatisch toegekend. Ook als u het gesprek op hetzelfde toestel terugneemt, hoeft u deze code niet in te voeren. Als u het gesprek terugneemt vanaf een ander (type) toestel, moet u deze parkeercode wel invoeren.

U kunt voor elke gebruiker een andere parkeercode opslaan of de standaard parkeercode wissen. Zie hiervoor Parkeercode opslaan. Als er geen parkeercodes zijn opgeslagen, moet u steeds een parkeercode intoetsen als u een gesprek parkeert.

### <span id="page-32-0"></span>**Let op!**

Een geparkeerd gesprek wordt na 3 minuten automatisch verbroken.

Andere typen ISDN-telefoontoestellen bieden wellicht andere mogelijkheden voor het parkeren met of zonder parkeercode. Raadpleeg hiervoor de gebruiksaanwijzingen van die toestellen of ISDN-randapparatuur.

- > U voert een gesprek.
- 1 Druk op  $(F_{\text{rank}})$ .
- 2 Leg de hoorn neer.
- > U kunt nu het toestel verplaatsen naar een andere ruimte of het gesprek terugnemen op een ander toestel.
- 3 Neem de hoorn op van uw eigen of een ander toestel.
- 4 Druk op  $(Park)$ .
- > Het gesprek is teruggenomen.

#### **Parkeercode opslaan**

U kunt als volgt de parkeercode per gebruiker wijzigen.

- 1 Druk 3 maal op  $(mn)$ .
- > In het display verschijnt **Instellingen**.
- 2 Blader naar **Aanvullende dienst**.
- 3 Druk op **Wijzig**.
- 4 Blader naar **Parkeercode**.
- 5 Druk op **Wijzig**.
- 6 Selecteer de gewenste gebruiker door op  $\leftarrow$  te drukken.
- 7 Wis de getoonde parkeercode met **Wis**.
- 8 Toets een nieuwe parkeercode in (0 99).
- 9 Druk op **Ok**.
- 10 Herhaal eventueel de procedure voor andere gebruikers of druk herhaald of gedurende enkele seconden op (ESC) om het menu te verlaten.

### **4.4 WisselGesprek**

Een ISDN-aansluiting heeft 2 lijnen. Tijdens een gesprek kan er dus een tweede gesprek binnenkomen, als u de optie WisselGesprek aan hebt staan.

#### **Tweede gesprek ontvangen**

Als er tijdens een gesprek een tweede gesprek binnenkomt, hoort u een kort belsignaal en ziet u het nummer (of de naam als het telefoonnummer voorkomt in het interne telefoonboek) van de tweede beller in het display (alleen als dit is ontvangen). Er zijn nu 3 mogelijkheden.

#### Tweede gesprek beantwoorden, wisselen en verbreken

- 1 Druk op **Accepteren**.
- > U hebt verbinding met de tweede beller en uw eerste gesprek staat automatisch in de wachtstand.
- 2 Druk op  $\binom{R}{k}$  om te wisselen tussen de 2 gesprekken.
- 3 Leg de hoorn neer of druk kort op het haakcontact om het actieve gesprek te verbreken.
- > U hoort een belsignaal en in het display verschijnt de melding **Lijn actief**.
- 4 Neem de hoorn op om het gesprek terug te nemen.

#### Eerste gesprek verbreken, tweede gesprek beantwoorden

- 1 Verbreek uw gesprek door de hoorn op te leggen.
- 2 Neem de hoorn weer op.
- > U hebt het tweede gesprek beantwoord.

#### Tweede gesprek weigeren

- 1 Blader met **>>** naar **Afwijzen**.
- 2 Druk op **Afwijzen**.
- > De displaymelding verdwijnt en de beller hoort de bezettoon.

#### **Tweede gesprek blokkeren**

U kunt ook voorkomen dat tijdens een gesprek een tweede gesprek binnenkomt op uw toestel.

- 1 Druk 3 maal op  $(mn)$ .
- > In het display verschijnt **Instellingen**.
- 2 Blader naar **Aanvullende dienst**.
- 3 Druk op **Wijzig**.
- <span id="page-34-0"></span>4 Blader naar **Wisselgesprek**.
- 5 Druk op **Wijzig**.
- 6 Selecteer de gewenste gebruiker door op (ij) te drukken.
- 7 Zet Wisselgesprek voor deze gebruiker **Aan** of **Uit**.
- 8 Druk op **Ok**.
- 9 Herhaal eventueel de procedure voor andere gebruikers of druk herhaald of gedurende enkele seconden op (ESC) om het menu te verlaten.

### **4.5 Ruggespraak**

Tijdens een gesprek kunt u via de tweede lijn telefonisch een tweede gesprek beginnen zonder de verbinding met de eerste beller te verbreken. Dit heet ruggespraak. Vervolgens kunt u wisselen tussen 2 gesprekken.

- > U voert een gesprek.
- 1 Druk op  $\binom{n}{k}$ .
- > U hoort nu kiestoon en in het display staat **Kies: \_**. Uw eerste gesprek staat in de wachtstand.
- 2 Toets een telefoonnummer in. U moet hiermee binnen 15 seconden beginnen, anders hoort u de bezettoon.
- 3 Wacht tot het gesprek wordt beantwoord.
- > Na beantwoording kunt u op de normale wijze een gesprek voeren.
- 4 Druk op  $\binom{R}{k}$  om te wisselen tussen 2 gesprekken.
- 5 Leg de hoorn neer of druk kort op het haakcontact om het actieve gesprek te verbreken.
- > U hoort een belsignaal en in het display verschijnt de melding **Lijn actief**.
- 6 Neem de hoorn weer op om het eerste gesprek terug te nemen.

### **Let op!**

Als uw Vox Sigma is aangesloten op een huis- of bedrijfscentrale en u verbreekt een ruggespraakgesprek voordat de andere partij heeft verbroken, is het mogelijk dat het gesprek wordt doorverbonden.

#### <span id="page-35-0"></span>**Let op!**

Deze functie is op dit moment nog niet beschikbaar in het openbare netwerk van KPN Telecom en zal te zijner tijd worden aangekondigd. Als uw toestel is aangesloten op een huis- of bedrijfscentrale, zie dan ook de gebruiksaanwijzing van die centrale.

Als u intern of extern in gesprek bent, kunt u een derde gesprekspartner aan het gesprek laten deelnemen. Dit heet een driegesprek. De derde gesprekspartner kan zowel een interne als een externe gesprekspartner zijn. Er kan maar één driegesprek tegelijk plaatsvinden.

- > U voert (afwisselend) twee gesprekken.
- 1 Blader naar **Conferentie**.
- 2 Druk op **Ok**.
- > U kunt nu een driegesprek voeren. Door op **Beëindigen** te drukken kunt u het driegesprek weer omzetten in twee gesprekken waartussen u kunt wisselen.

#### **Tip**

U kunt voor driegesprek ook een functietoets programmeren. Zie paragraaf 3.1, Functietoetsen. Daarna kunt u een driegesprek opbouwen door op deze functietoets te drukken in plaats van te bladeren naar **Conferentie** (zie stap 1 in bovenstaande procedure).

#### **4.7 Doorverbinden**

#### **Let op!**

Deze functie is op dit moment nog niet beschikbaar in het openbare netwerk van KPN Telecom en zal te zijner tijd worden aangekondigd. Als uw toestel is aangesloten op een huis- of bedrijfscentrale, zie dan ook de gebruiksaanwijzing van die centrale.

Zodra dat in het openbare netwerk beschikbaar is, kunt u een gesprek doorverbinden naar een ander telefoonnummer.

- > U voert een gesprek.
- 1 Druk op  $\binom{n}{k}$ .
- > U hoort de kiestoon en in het display verschijnt **Kies: \_**. Uw eerste gesprek staat in de wachtstand.
- 2 Toets een telefoonnummer in. U moet hiermee binnen 15 seconden beginnen, anders hoort u de bezettoon.
- 3 Wacht tot het gesprek is beantwoord.
- 4 Kondig het gesprek aan.
- 5 Blader naar **Doorverbinden**.
- 6 Druk op **Ok**.
- 7 Leg de hoorn neer.

### **Tip**

U kunt ook funtiecode 07 onder een functietoets opslaan. Zie paragraaf 3.1, Functietoetsen. Daarna kunt u doorverbinden door op deze functietoets te drukken in plaats van te bladeren naar **Doorverbinden** (zie stap 5 in bovenstaande procedure).

Het is ook mogelijk uw toestel zo in te stellen dat twee gesprekspartners met elkaar worden doorverbonden als u verbreekt door de hoorn op te leggen. Als u voor deze instelling kiest, kunt u niet meer het actieve gesprek verbreken door de hoorn op te leggen. Het actieve gesprek verbreken kan dan alleen nog door op **Beëindigen** te drukken. Zie ook paragraaf 4.5, Ruggespraak.

U zet doorverbinden door opleggen van de hoorn als volgt aan of uit:

- 1 Druk 4 maal op  $(mn)$ .
- > In het display verschijnt **Installatie**.
- 2 Blader naar **Telefooncentrale**.
- 3 Druk op **Wijzig**.
- 4 Blader naar **Verb. door opleggen**.
- 5 Druk op **Wijzig**.
- 6 Zet doorverbinden door opleggen van de hoorn **Aan** of **Uit**.
- 7 Druk op **Ok**.
- 8 Druk herhaald of gedurende enkele seconden op (ssc) om het menu te verlaten.

# <span id="page-37-0"></span>**5 NummerWeergave**

NummerWeergave is een dienst van KPN Telecom. Met NummerWeergave kunt u zien door wie u wordt gebeld voordat u de hoorn opneemt. Het telefoonnummer van de beller verschijnt in het display van uw toestel, zodat u zelf kunt bepalen of u het gesprek wilt aannemen. Het telefoonnummer van de beller wordt ook automatisch opgeslagen in het geheugen. Zie paragraaf 3.3, Terugbellen vanuit de bellerslijst. Op deze manier weet u altijd door wie u bent gebeld tijdens uw afwezigheid.

Als u zelf iemand belt die gebruik maakt van NummerWeergave, verschijnt uw telefoonnummer ook in het display van de telefoon van uw gesprekspartner voordat deze de hoorn opneemt. Als u niet wilt dat uw telefoonnummer voorafgaand aan het gesprek in het display van uw gesprekspartner verschijnt, kunt u NummerWeergave voor de duur van het gesprek blokkeren.

NummerWeergave zit in het standaardpakket van ISDN-aansluitingen. U hoeft dit niet apart aan te vragen. U kunt KPN Telecom vragen NummerWeergave voor uw ISDNtelefoonnummers uit te schakelen.

#### **5.1 NummerWeergave gebruiken**

Als u wordt gebeld, kunt u het telefoonnummer van uw gesprekspartner zien, nog voordat u de hoorn hebt opgenomen. Als u het nummer van de beller inclusief het netnummer in het interne telefoonboek van uw toestel hebt opgeslagen, dan ziet u de naam van de beller in het display. Als het telefoonnummer of de naam van de beller in het display van uw telefoon verschijnt, kunt u zelf bepalen of u het gesprek wilt aannemen. Als de beller NummerWeergave heeft geblokkeerd, dan wordt dit gemeld.

Als u afhankelijk van de situatie een ander telefoonnummer wilt laten tonen, dan moet u voordat u gaat bellen eerst het gewenste ISDN-telefoonnummer (gebruiker A,B, C, D of E) selecteren. U kunt dit doen door (herhaald) op toets (ij te drukken totdat in het display het gewenste nummer wordt getoond.

### <span id="page-38-0"></span>**5.2 NummerWeergave, doorverbinden en doorschakelen**

Als u iemand belt die een ISDN-aansluiting heeft, kan het gebeuren dat het gebelde telefoonnummer in uw display verandert op het moment dat u verbinding krijgt. Als het telefoonnummer dat u belde bijvoorbeeld was doorgeschakeld, kan in uw display het nummer verschijnen van de telefoon waarnaar is doorgeschakeld.

Het is ook mogelijk dat in plaats van het ingetoetste doorkiesnummer het hoofdnummer van het gekozen bedrijf verschijnt. Dit is geprogrammeerd door de beantwoorder.

Zodra u een telefoontje beantwoordt, ziet de beller het nummer waarmee hij wordt verbonden in het display van zijn telefoon. Dit kan een ander nummer zijn dan hij heeft gebeld.

#### **5.3 NummerWeergave blokkeren**

Als u zelf iemand belt, verschijnt uw telefoonnummer in het display van uw gesprekspartner voordat deze de hoorn heeft opgenomen. Als u niet wilt dat uw telefoonnummer zichtbaar is, kunt u NummerWeergave voor de duur van het gesprek blokkeren. Het tijdelijk blokkeren van NummerWeergave is gratis.

Ook kunt u bij telefoonnummers die u opslaat in het interne telefoonboek NummerWeergave blokkeren door deze extra optie aan het telefoonnummer toe te voegen. Zie Tabel 2 in hoofdstuk 3.1. Het blokkeren van NummerWeergave is gratis.

#### **NummerWeergave voor een gesprek blokkeren**

- 1 Toets het telefoonnummer in.
- 2 Blader naar **Nr. blokkeren** en druk op de displaybalk.
- > In het display verschijnt de letter **C** bij het ingetoetste telefoonnummer om aan te geven dat NummerWeergave voor dat telefoonnummer is geblokkeerd.
- 3 Neem de hoorn op of druk op  $\mathcal{A}$  om het gesprek te beginnen.

#### **NummerWeergave permanent blokkeren**

- 1 Druk 3 maal op  $(mn)$ .
- > In het display verschijnt **Instellingen**.
- 2 Blader naar **Aanvullende dienst**.
- 3 Druk op **Wijzig**.
- 4 Blader naar **Nummer blokkeren**.
- 5 Druk op **Wijzig**.
- 6 Selecteer de gewenste gebruiker door op  $\overline{\mathcal{L}}$  te drukken.
- 7 Zet NummerWeergave blokkeren **Aan** of **Uit**.
- 8 Druk op **Ok**.
- 9 Herhaal eventueel de procedure voor andere gebruikers of druk herhaald of gedurende enkele seconden op (ESC) om het menu te verlaten.
- > In het rustdisplay van het toestel verschijnt het symbool u bij elke gebruiker waarvoor NummerWeergave is geblokkeerd.

<span id="page-40-0"></span>VoiceMail is een antwoordapparaat in het telefoonnet van KPN Telecom. Als u uw VoiceMail hebt ingeschakeld, kunnen bellers tijdens uw afwezigheid een bericht inspreken. U kunt deze berichten beluisteren door VoiceMail te bellen. Aan het langzaam knipperende lampje op de Vox Sigma kunt u zien dat er berichten kunnen zijn ingesproken. Als u het telefoonnummer voor VoiceMail onder een functietoets programmeert, kunt u met één toetsaanslag uw berichten beluisteren. Zie voor het programmeren van de functietoets paragraaf 3.1, Functietoetsen.

VoiceMail is gratis. U betaalt niets voor het aanmelden bij VoiceMail, niets voor het in- en uitschakelen en niets voor het beluisteren van berichten. Als bellers worden verbonden met uw VoiceMail, betalen zij het normale gesprekstarief. Voordat u VoiceMail kunt gebruiken, moet u uzelf eerst eenmalig aanmelden bij VoiceMail. Vervolgens kunt u VoiceMail inschakelen.

#### **6.1 Aanmelden bij VoiceMail**

Voor uw ISDN-aansluiting kunt u zich per ISDN-telefoonnummer apart bij VoiceMail aanmelden. In uw Vox Sigma kunt u 5 ISDN-telefoonnummers opslaan (gebruiker A, B, C, D en E). Selecteer dus eerst de gewenste gebruiker voordat u zich bij VoiceMail aanmeldt.

- 1 Toets het telefoonnummer 0842-333 in (gratis).
- 2 Volg de gesproken instructies op.

#### **6.2 VoiceMail in- of uitschakelen**

U kunt VoiceMail alleen in- en uitschakelen vanaf uw eigen telefoonnummer. Selecteer ook nu weer eerst de gewenste gebruiker voordat u VoiceMail in- of uitschakelt. U kunt VoiceMail pas inschakelen nadat u zich (eenmalig) hebt aangemeld, zie de vorige paragraaf.

#### <span id="page-41-0"></span>**VoiceMail inschakelen**

- 1 Selecteer de gebruiker waarvoor u VoiceMail wilt inschakelen door (herhaald) op (#) te drukken.
- 2 Druk 2 maal op  $(mn)$ .
- > In het display verschijnt **Functie**.
- 3 Blader naar **Doorschakelen**.
- 4 Druk op **Wijzig**.
- 5 Blader naar **Later** (bij geen gehoor).
- 6 Druk op **Aan**.
- > In het display verschijnt **Nr.:**
- 7 Toets het telefoonnummer 0842333 in.
- 8 Druk op **Ok**.
- > Het toestel kiest nu het telefoonnummer met de code \*610\* ervoor. Na enkele ogenblikken verschijnt de melding **Dienst is aan**.
- $>$  In het rustdisplay van het toestel verschijnt het symbool  $\frac{1}{2}$ bij elke gebruiker waarvoor VoiceMail is ingeschakeld.

### **VoiceMail uitschakelen**

- 1 Selecteer de gebruiker waarvoor u VoiceMail wilt uitschakelen door (herhaald) op  $\overline{f}$  te drukken.
- 2 Druk 2 maal op  $(m_{EW})$ .
- > In het display verschijnt **Functie**.
- 3 Blader naar **Doorschakelen**.
- 4 Druk op **Wijzig**.
- 5 Blader naar **Later** (bij geen gehoor).
- 6 Druk op **Uit**.
- 7 Druk op **Ok**.
- > Het toestel kiest nu #610#. Na enkele ogenblikken verschijnt de melding **Dienst is uit**.

### **6.3 VoiceMail-berichten beluisteren**

Als het controlelampje van de Vox Sigma langzaam knippert, heeft iemand tijdens uw afwezigheid gebeld. Het lampje knippert ook als de beller niets heeft ingesproken. Het betekent alleen dat de beller is doorgeschakeld naar uw VoiceMail. Als de gebelde gebruiker de actieve gebruiker is (gebruiker A, B, C, D of E), staat in het display bovendien **VMlampje uit**.

U kunt VoiceMail-berichten vanaf uw eigen telefoonnummer of vanaf een andere locatie of vanaf een ander telefoonnummer beluisteren. Als u VoiceMail-berichten vanaf een andere locatie of vanaf een ander telefoonnummer beluistert, wordt u gevraagd uw pincode in te toetsen.

#### **Berichten beluisteren vanaf uw eigen telefoonnummer**

- 1 Toets het telefoonnummer voor VoiceMail in: 0842-333.
- 2 Volg de instructies van het VoiceMail-systeem op.

### **Berichten beluisteren vanaf een ander locatie of ander telefoonnummer**

- 1 Neem de hoorn op en toets uw eigen telefoonnummer in.
- > Na 4 à 5 belsignalen wordt u doorgeschakeld naar VoiceMail.
- 2 Toets tijdens de begroeting  $\binom{1}{k}$  in.
- 3 Toets uw pincode in en sluit af met  $(n)$ .
- 4 Volg de instructies van het VoiceMail-systeem op.

#### **Let op!**

Nadat u uw VoiceMail hebt beluisterd, knippert het controlelampje op uw toestel nog steeds. U moet dit zelf uitschakelen.

### **Controlelampje uitschakelen**

- 1 Selecteer de gebruiker waarvoor u VoiceMail hebt beluisterd en nu het lampje wilt uitschakelen door (herhaald) op **(iiii)** te drukken.
- > In het display verschijnt **VMlampje uit** (VoiceMaillampje uit)
- 2 Druk onder **VMlampje uit** op de displaybalk.
- > Het controlelampje is uit.

### **Tip**

Het controlelampje reageert op het telefoonnummer dat is ingevuld bij **Doorschakelen**, **Later**. Als u daar een ander telefoonnummer intoetst dan 0842333, reageert het controlelampje op dat telefoonnummer als uw toestel daarnaar wordt doorgeschakeld.

# <span id="page-43-0"></span>**7 Doorschakelen**

Met de functie Doorschakelen kunt u inkomende gesprekken automatisch laten doorschakelen naar een ander telefoonnummer.

Er zijn 3 mogelijke doorschakelingen:

- direct: telefoontjes worden meteen doorgeschakeld,
- bij geen gehoor: telefoontjes worden na 4 of 5 belsignalen doorgeschakeld,
- bij bezet: telefoontjes worden alleen doorgeschakeld als uw aansluiting bezet is (nog niet beschikbaar).

Als iemand een doorgeschakeld telefoonnummer belt, wordt dit telefoontje aangekondigd op het toestel waarnaar u hebt doorgeschakeld. Als u hebt gekozen voor doorschakelen bij geen gehoor, wordt het telefoontje eerst 4 á 5 keer op uw toestel aangekondigd en daarna op het toestel waarnaar u hebt doorgeschakeld. Op deze manier bent u ook bereikbaar wanneer u zich op een ander adres bevindt. Wanneer u weer thuis bent, kunt u de doorschakeling uitschakelen.

Het doorschakelen van gesprekken is gratis. Per gesprek betaalt u wel de gesprekskosten van uw eigen telefoon naar de telefoon waarnaar u hebt doorgeschakeld. U kunt telefoongesprekken ook doorschakelen naar mobiele nummers en semafoonnummers. Daarnaast kunt u doorschakelen naar telefoonnummers in de meeste andere landen. Als u gebruik maakt van VoiceMail, kunt u telefoontjes direct of na 4 á 5 belsignalen laten doorschakelen naar uw VoiceMail.

#### **7.1 Doorschakeling inschakelen**

Als uw telefoon is doorgeschakeld, kunt u vanaf uw telefoon blijven bellen. Om u eraan te herinneren dat uw telefoon is doorgeschakeld, verschijnt in het display het symbool +. Alleen als uw toestel direct is doorgeschakeld, hoort u bovendien een onderbroken kiestoon zodra u de hoorn opneemt. U kunt doorschakelen naar een ander telefoonnummer inschakelen via het menu. Daarvoor moet ten minste één gebruiker

(A, B, C, D of E) in het toestel zijn opgeslagen. Zie paragraaf 1.4, Telefoonnummers toewijzen aan gebruikers.

U kunt als volgt een doorschakeling inschakelen:

- 1 Selecteer de gebruiker waarvoor u een doorschakeling wilt inschakelen door (herhaald) op  $\overline{f}$  te drukken.
- 2 Druk 2 maal op  $(mn)$ .
- > In het display verschijnt **Functie**.
- 3 Blader naar **Doorschakelen**.
- 4 Druk op **Wijzig**.
- 5 Blader naar het gewenste type doorschakeling: **Vast**, **Bij bezet**, **Later** (Bij geen gehoor).
- 6 Druk op **Aan**.
- > In het display verschijnt **Nr.: \_**
- 7 Toets het telefoonnummer in waarnaar moet worden doorgeschakeld.
- 8 Druk op **Ok**.
- > Het toestel kiest nu het telefoonnummer met de code voor de opgegeven doorschakeling ervoor (Vast: \*210, Bij bezet: \*670, Bij geen gehoor: \*610). Na enkele ogenblikken verschijnt de melding **Dienst is aan**.
- > In het rustdisplay van het toestel verschijnt het symbool b bij elke gebruiker waarvoor een doorschakeling is ingeschakeld.

### **Let op!**

- Doorschakelingen gelden alleen voor de actieve gebruiker (A, B, C, D of E).
- De telefoonnummers waarnaar moet worden doorgeschakeld blijven bewaard als u de doorschakeling weer uitschakelt. Als u een volgende keer weer dezelfde doorschakeling wilt inschakelen, hoeft u het telefoonnummer niet meer in te geven. Wilt u naar een andere bestemming doorschakelen, dan kunt u het getoonde telefoonnummer overschrijven.
- U kunt doorschakelingen ook opslaan onder een functietoets. Zie paragraaf 3.1, Functietoetsen.
- Als uw toestel is aangesloten op een huis- of bedrijfscentrale, zie dan ook de gebruiksaanwijzing bij die centrale.

### **7.2 Doorschakeling uitschakelen**

U kunt als volgt een doorschakeling uitschakelen:

- 1 Selecteer de gebruiker waarvoor u een doorschakeling wilt uitschakelen door (herhaald) op (iii) te drukken.
- 2 Druk 2 maal op  $(m_{ENU})$ .
- > In het display verschijnt **Functie**.
- 3 Blader naar **Doorschakelen**.
- 4 Druk op **Wijzigen**.
- 5 Blader naar het gewenste type doorschakeling: **Vast**, **Bij bezet**, **Later** (Bij geen gehoor).
- 6 Druk op **Uit**.
- > Het toestel kiest nu de code voor het uitschakelen van de opgegeven doorschakeling (Vast: #210#, Bij bezet: #670#, Bij geen gehoor: #610#). Na enkele ogenblikken verschijnt de melding **Dienst is uit**.

## <span id="page-46-0"></span>**8 Gesprekskosten opvragen**

Als u een abonnement hebt op Kostenindicatie, dan worden tijdens gesprekken de gesprekskosten in het display van uw toestel weergegeven. U ziet in het display een teller. Deze teller geeft het aantal verbelde telimpulsen ('tikken') weer. Voor een indicatie van de werkelijke kosten moet u het aantal telimpulsen vermenigvuldigen met de prijs per telimpuls. De exacte prijs per impuls kunt u altijd gratis opvragen bij Klantenservice Consumenten, telefoonnummer 0800-0402, of Klantenservice Bedrijven en Instellingen, telefoonnummer 0800-0403. Via het menu kunt u de gemaakte gesprekskosten (aantal telimpulsen) opvragen per gebruiker en in totaal.

Als het toestel in rusttoestand is, kunt u als volgt de gesprekskosten opvragen:

- 1 Druk 2 maal op  $(mn)$ .
- > In het display verschijnt **Functie**.
- 2 Blader naar **Kosten**.
- > In het display wordt getoond hoeveel telimpulsen of kosten voor de geselecteerde gebruiker staan geregistreerd.
- 3 U kunt de teller voor andere gebruikers laten tonen door (herhaald) op (iii) te drukken.
- 4 U kunt per gebruiker de teller op nul zetten door op **Wijzig** en vervolgens op **Wis** te drukken.
- 5 Druk op **Ok**.
- > In het display wordt getoond hoeveel telimpulsen of kosten van alle gebruikers samen staan geregistreerd.
- 6 Druk op **Ok**.
- 7 Druk herhaald of gedurende enkele seconden op  $(\text{res})$  om het menu te verlaten.

# <span id="page-47-0"></span>**9 Meer telecommunicatieapparatuur in huis**

#### **9.1 Huis- of bedrijfscentrale**

#### **Telefoneren**

De Vox Sigma kan worden aangesloten op ISDN huis- of bedrijfscentrales. Raadpleeg hiervoor de gebruiksaanwijzing van uw huis- of bedrijfscentrale.

Als uw Vox Sigma is aangesloten op een huis- of bedrijfscentrale, moet u vóór een telefoonnummer een cijfer voor de buitenlijn intoetsen. Het cijfer voor de buitenlijn is meestal 0. Als u telefoonnummers uit het NummerWeergave-geheugen (bellerslijst en logboek) wilt terugbellen, moet daar het cijfer voor de buitenlijn aan worden toegevoegd. U kunt het cijfer voor de buitenlijn in het toestel opslaan. Daardoor wordt dit nummer automatisch toegevoegd als u telefoonnummers uit het NummerWeergave-geheugen terugbelt.

Als blijkt dat het kiezen van externe telefoonnummers problemen oplevert, wijzig dan de instelling **Blc toevoegen** van **Uit** naar **Aan**.

#### **Nummer voor de buitenlijn opslaan**

- 1 Druk 4 maal op  $(mn)$ .
- > In het display verschijnt **Installatie**.
- 2 Blader naar **Telefooncentrale**.
- 3 Druk op **Wijzig**.
- > In het display wordt getoond welk cijfer door het toestel wordt gekozen voor een buitenlijn (standaard staat hier -).
- 4 Druk op **Wijzig**.
- 5 Toets het cijfer voor de buitenlijn in (maximaal 4 cijfers, doorgaans moet 0 worden ingetoetst).
- 6 Druk op **Ok**.
- 7 Druk herhaald of gedurende enkele seconden op (ESC) om het menu te verlaten.

#### **Let op!**

Als u een nummer voor de buitenlijn in het toestel hebt opgeslagen, wordt dit automatisch toegevoegd aan telefoonnummers die zijn opgeslagen in het geheugen die beginnen met een 0 (logboek, nummerherhaling, bellerslijst, telefoonboek, functietoetsen).

Telefoonnummers in uw eigen netnummergebied moet u opslaan met netnummer.

Als u een telefoonnummer kiest met de cijfertoetsen moet u steeds zelf het nummer voor de buitenlijn intoetsen.

Als u een nummer voor de buitenlijn in het toestel hebt opgeslagen, maakt het toestel automatisch onderscheid tussen interne en externe telefoontjes. Telefoontjes waarvan het nummer wordt ontvangen en die beginnen met een 0 zijn externe telefoontjes. Andere telefoontjes zijn intern. Bij externe telefoonties hoort u een onderbroken belsignaal, bij interne telefoontjes het standaard enkele belsignaal.

#### **Buitenlijncode toevoegen in- of uitschakelen**

Bepaalde huis- of bedrijfscentrales voegen bij inkomende telefoontjes zelf het nummer voor de buitenlijn toe. Als dit bij uw centrale ook het geval is, moet u soms **Blc toevoegen** uitschakelen. U kunt eerst controleren of dit nodig is door vanaf een extern nummer te laten bellen en dit telefoontje niet aan te nemen. Als u het nummer terugbelt vanuit het geheugen van het toestel en de verbinding komt niet tot stand of er komt een verkeerde verbinding tot stand, dan moet u de instelling wijzigen.

- 1 Druk 4 maal op  $(mn)$ .
- > In het display verschijnt **Installatie**.
- 2 Blader naar **Telefooncentrale**.
- 3 Druk op **Wijzig**.
- 4 Blader naar **Blc toevoegen**.
- 5 Druk op **Wijzig**.
- 6 Druk op **Aan** of **Uit**.
- 7 Druk op **Ok**.
- 8 Druk herhaald of gedurende enkele seconden op  $(F_{ES})$  om het menu te verlaten.

### **Doorverbinden bij bedrijfscentrale**

Als u twee gesprekken hebt, kunt u uw beide gesprekspartners met elkaar doorverbinden. Dit kan op verschillende manieren:

- via het menu,
- door de functiecode voor doorverbinden onder een functietoets op te slaan, zie ook hoofdstuk 3.1,
- door de hoorn neer te leggen (speciale instelling). Zie ook paragraaf 4.7, Doorverbinden.

De functie Doorverbinden wordt niet door alle huis- of bedrijfscentrales op dezelfde manier ondersteund. Als u problemen ondervindt bij het doorverbinden, dan kunt u de instelling **Verb. door opleggen** inschakelen.

- 1 Druk 4 maal op  $(mn)$ .
- > In het display verschijnt **Installatie**.
- 2 Blader naar **Telefooncentrale**.
- 3 Druk op **Wijzig**.
- 4 Blader naar **Verb. door opleggen**.
- 5 Druk op **Wijzig**.
- 6 Druk op **Aan** of **Uit**.
- 7 Druk op **Ok**.
- 8 Druk herhaald of gedurende enkele seconden op (ESC) om het menu te verlaten.

### **Type doorverbindsignaal**

Het toestel kan twee typen doorverbindsignalen geven aan uw centrale. Welke type noodzakelijk is hangt af van het type huisof bedrijfscentrale. Probeer beide instellingen uit. U kunt de instelling als volgt wijzigen:

- 1 Druk 4 maal op  $(mn)$ .
- > In het display verschijnt **Installatie**.
- 2 Blader naar **Telefooncentrale**.
- 3 Druk op **Wijzig**.
- 4 Blader naar **Doorverbinden: EURO**.
- 5 Druk op **Wijzig**.
- 6 Druk op **Verbreken** of **EURO**.
- 7 Druk op **Ok**.
- 8 Druk herhaald of gedurende enkele seconden op (ESC) om het menu te verlaten.

### <span id="page-50-0"></span>**Keypadbericht zenden**

Als  $(*)$  of  $\oplus$  als eerste toets wordt ingedrukt, geven toetsaanslagen zogeheten keypadberichten door. Bij bepaalde huisof bedrijfscentrales moet deze instelling worden gewijzigd om bijvoorbeeld een interne doorschakeling op te kunnen geven.

### **Let op!**

Wijzig deze instelling alleen als u problemen ondervindt met doorschakelen!

- 1 Druk 4 maal op  $(mn)$ .
- > In het display verschijnt **Installatie**.
- 2 Blader naar **Telefooncentrale**.
- 3 Druk op **Wijzig**.
- 4 Blader naar **Keypad automat**.
- 5 Druk op **Wijzig**.
- 6 Druk op **Aan** of **Uit**.
- 7 Druk op **Ok**.
- 8 Druk herhaald of gedurende enkele seconden op  $\left(\mathsf{f}\right)$  om het menu te verlaten.

### **9.2 Hoofdtelefoon**

U kunt in plaats van de hoorn ook een hoofdtelefoon ('headset') aansluiten. De (losse) hoorn moet dan wel op het toestel blijven liggen om het haakcontact ingedrukt te houden.

Als u een hoofdtelefoon aansluit op de Vox Sigma, moet u dit via het menu instellen. Vervolgens kunt u met de toets @ telefoontjes beantwoorden of zelf een gesprek beginnen.

- 1 Druk 4 maal op  $(mn)$ .
- > In het display verschijnt **Installatie**.
- 2 Blader naar **Headset**.
- 3 Druk op **Wijzig**.
- 4 Druk op **Aan** of **Uit**.
- 5 Druk op **Ok**.
- 6 Druk herhaald of gedurende enkele seconden op  $($ menu te verlaten.

### **Let op!**

Als u een hoofdtelefoon aansluit, kunt u de luidspreker van het toestel niet meer inschakelen.

# <span id="page-51-0"></span>**10 Tips bij problemen**

#### **10.1 Onderhoud**

U kunt de Vox Sigma schoonmaken met een enigszins vochtige of antistatische doek. Gebruik geen wrijfwas of andere chemische middelen, omdat die het materiaal kunnen aantasten.

#### **10.2 Softwareversie opvragen**

Als u KPN Telecom belt met vragen of problemen is het mogelijk dat men u vraagt naar de softwareversie van uw toestel. U kunt dit als volgt opvragen:

- 1 Druk 4 maal op  $(m_{\text{EW}})$ .
- > In het display verschijnt **Installatie**.
- 2 Blader naar **Software**.
- 3 Druk op **Wijzig**.
- > In het display verschijnt de actuele softwareversie, bijvoorbeeld **Versie: NL1.20 TNDK 2**.
- 4 U kunt eventueel verder bladeren naar **Checksom**.
- 5 Druk op **Uitvoeren**.
- > In het display verschijnt **Wachten alstublieft** en daarna de uitkomst van deze controle, bijvoorbeeld **Checksom: FE2A**.
- 6 Druk herhaald of gedurende enkele seconden op  $(\mathbb{R})$  om het menu te verlaten.

#### **10.3 Functional of Keypad protocol instellen**

Het openbare telefoonnetwerk van KPN Telecom werkt op dit moment (november 1999) volgens het Keypad protocol. In de toekomst zal om technische redenen het Functional protocol worden ingevoerd. Zodra dit gebeurt, is het noodzakelijk uw toestel daarvoor om te schakelen. U wordt hiervan door middel van publicaties op de hoogte gesteld.

U schakelt uw toestel als volgt om:

- 1 Druk 4 maal op  $(mn)$ .
- > In het display verschijnt **Installatie**.
- 2 Druk op  $\bigcap$ .
- > In het display verschijnt **Servicemenu**.
- <span id="page-52-0"></span>3 Blader naar **Doorschakelen: Keypad**.
- 4 Druk op **Wijzig**.
- 5 Druk op **Functioneel**.
- 6 Druk op **Ok**.
- 7 Druk herhaald of gedurende enkele seconden op  $(\mathrm{ss})$  om het menu te verlaten.

### **10.4 Standaardinstellingen herstellen**

U kunt de standaardinstellingen van het toestel herstellen en het interne telefoonboek in het toestel wissen. Dit kan via het menu in een keer of apart.

- 1 Druk 4 maal op  $(mn)$ .
- > In het display verschijnt **Installatie**.
- 2 Druk op  $\bigcap$ .
- > In het display verschijnt **Servicemenu**
- 3 Blader naar **Volledige reset**, **Reset parameters** of **Reset telefoonboek**.

### **Let op!**

Bij een volledige reset worden alle gebruikersinstellingen zoals nummertoewijzingen, datum, tijd, taal en volume gewist. Schakel eerst doorschakelingen (VoiceMail!) uit voordat u opdracht geeft voor een volledige reset.

- 4 Druk op **Uitvoeren**.
- > In het display verschijnt afhankelijk van uw vorige keuze de vraag **Volledige reset?**, **Reset parameters?** of **Reset telefoonboek?**.
- 5 Druk op **Ja**.
- > In het display verschijnt **....Gewist....**
- 6 Druk herhaald of gedurende enkele seconden op  $($ menu te verlaten.

### **10.5 Problemen en oplossingen**

Controleer eerst of de handelingen voor het gebruiksklaar maken van de Vox Sigma correct zijn uitgevoerd.

#### **U krijgt geen kiestoon en/of geen displaymeldingen**

- Controleer of het toestelaansluitsnoer correct is verbonden met het toestel en de ISDN-wandcontactdoos.
- Als u gebruik maakt van PC-dialer II: controleer of het juiste snoer is gebruikt voor aansluiting van het toestel aan het PC-dialer-kastje (8-aderig) en voor aansluiting van het PCdialer-kastje op een ISDN-wandcontactdoos (4-aderig).
- Controleer of de stekker van de NT1 is aangesloten op een 230V-stopcontact. Bij sommige NT1-kastjes moet de adapter in het 230V-stopcontact zijn geplaatst.

### **De tijd in het display blijft knipperen**

Als het toestel net is aangesloten of als er een stroomonderbreking is geweest, knippert de tijdsaanduiding in het display. De actuele datum en tijd worden door de openbare ISDN-centrale van KPN Telecom aan uw toestel doorgegeven zodra een uitgaand gesprek is beantwoord. Afwijkingen in datum en tijd die mogelijk na enige tijd optreden, worden daardoor automatisch gecorrigeerd.

### **Let op!**

Na een stroomuitval is het displaysymbool voor doorschakeling h mogelijk uit, terwijl de doorschakeling nog wel actief is. Activeer de doorschakeling opnieuw zoals beschreven in hoofdstuk 7.

#### **Het rechter rode lampje is aan of knippert**

- Het rechter rode lampje is aan als uw toestel direct is doorgeschakeld, of als het volume van het belsignaal op 0 is ingesteld.
- Het rechter rode lampje knippert langzaam als er een bericht is ingesproken in uw VoiceMail-box.

### **Het is niet mogelijk een interne doorschakeling op te geven**

Als de Vox Sigma is aangesloten op bepaalde types huis- of bedrijfscentrales, moet de instelling **Keypad** worden gewijzigd. Zie paragraaf 9.1.

### **Op de factuur van KPN Telecom staan alle kosten geboekt op het hoofdnummer**

Bij het toewijzen van telefoonnummers aan gebruikers is het telefoonnummer niet correct ingevoerd. Zie paragraaf 1.4, Telefoonnummers toewijzen aan gebruikers.

### **Bij uitgaande telefoontjes wordt altijd het hoofdnummer getoond**

Bij het toewijzen van telefoonnummers is het telefoonnummer niet correct ingevoerd. Zie paragraaf 1.4, Telefoonnummers toewijzen aan gebruikers.

Als u het probleem niet kunt verhelpen, kunt u de Internet-site van de GebruikService van KPN Telecom raadplegen. Het adres is www.gebruikservice.kpn-telecom.nl

Of bel met de GebruikService van KPN Telecom, telefoonnummer 0900-8642 (niet gratis).

U kunt ook met het toestel en bijbehorende onderdelen naar het verkooppunt gaan. Neem het ingevulde garantiebewijs en de aankoopbon mee als het toestel nog onder de garantie valt. Als u door een storing op de buitenlijn niet kunt bellen of gebeld kunt worden, kunt u via een andere telefoonaansluiting bellen met 0800-0407 (gratis) of naar Primafoon of Business Center gaan.

# <span id="page-55-0"></span>**11 Andere telediensten van KPN Telecom**

#### **NaamBellen**

Met NaamBellen kunt u bepaalde bedrijven en instellingen 'bellen met letters': een groot gedeelte van een telefoonnummer wordt vervangen door een woord, bijvoorbeeld 0800- PRIMAFOON. Toets 2 tot en met 9 op uw telefoon staan voor verschillende letters uit het alfabet. Op deze manier hoeft u alleen de naam van het bedrijf te onthouden. NaamBellen werkt vanaf elke telefoon die is ingesteld op toonkiezen. Naambellen werkt alleen als een bedrijf zich daarvoor heeft aangemeld en als het telefoonnummer begint met 0800, 0900, 0906 of 0909. Informatie over NaamBellen: www.kpn-telecom.nl/naambellen

#### **TeleGeheugen**

Met TeleGeheugen kunt u een bericht inspreken voor uzelf. Op het tijdstip dat u zelf hebt ingesteld, wordt u gebeld met uw eigen bericht. Op deze manier kunt u nooit meer iets vergeten. TeleGeheugen inschakelen: 0900-9366 bellen (niet gratis).

#### **TeleBericht®**

Met TeleBericht kunt u een bericht inspreken voor één tot 11 personen. Op deze manier hoeft u nooit meer 11 personen apart te bellen met hetzelfde bericht en kunt u ook een bericht voor iemand achterlaten die niet thuis is. TeleBericht inschakelen: 0900-9303 bellen (niet gratis).

#### **TeleWekker**

Met TeleWekker kunt u uzelf laten wekken door de telefoon op het tijdstip dat u zelf hebt ingesteld. Op deze manier kunt u zich nooit meer verslapen.

TeleWekker inschakelen: 0900-9266 bellen (niet gratis).

<span id="page-56-0"></span>In uw Vox Sigma is een menu voor instellingen aanwezig. Het toestel werkt ook zonder dat u iets hebt ingesteld, maar met de instellingen in het menu kunt u de werking aanpassen aan uw eigen wensen. U kunt de diverse menu-items bereiken door één of meer keren op (MENU) te drukken en vervolgens te bladeren met de twee bladertoetsen rechts in het display. Als onder een hoofd-item een of meer sub-items aanwezig zijn, dan kunt u deze bereiken door op **Wijzig** te drukken en vervolgens weer te bladeren. Een aantal items in het menu verschijnt alleen als dat van toepassing is, bijvoorbeeld als er minstens één gebruiker is opgeslagen.

Ook tijdens gesprekssituaties of als het toestel in rust is zijn bepaalde menu-items rechtstreeks toegankelijk zonder dat u eerst op hebt gedrukt. Als er meer keuzes zijn en deze niet op een regel passen, dan zijn deze op vervolgregels geplaatst. U kunt daar naartoe bladeren met **>>** .

#### **Let op!**

Laat tijdens het programmeren de hoorn liggen. Zodra u de hoorn opneemt wordt de programmering afgebroken. Als u tijdens het programmeren een telefoontje krijgt, kunt u dit aannemen of weigeren door met **>>** naar **Afwijzen** te bladeren en dit te bevestigen. Na een gesprek of na de afwijzing van een telefoontje keert u automatisch terug naar de plek in het menu waar u was toen het telefoontje binnenkwam.

### **Overzicht van menu-items**

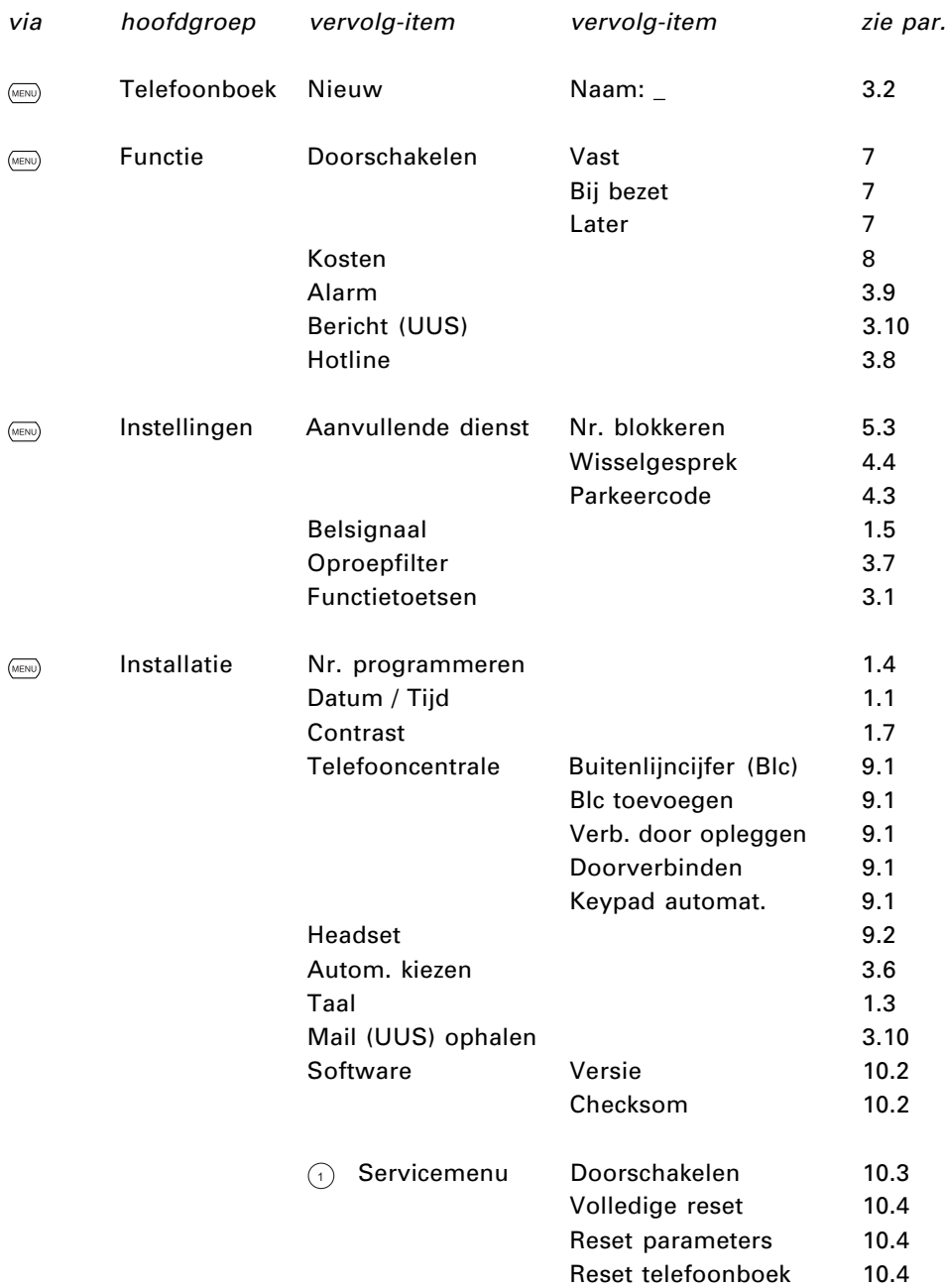

# <span id="page-58-0"></span>**Technische gegevens**

#### **ISDN**

Aansluiting ISDN2 of S<sub>o</sub>-bus van een ISDN huis- of bedrijfscentrale.<br>ISDN-protocol EURO-ISDN / DSS1 (alleen point-to-multipoint configu-EURO-ISDN / DSS1 (alleen point-to-multipoint configuratie).

#### **Omgevingstemperatuur**

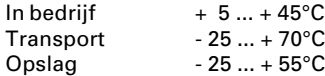

#### **Afmetingen**

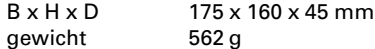

#### **PC-aansluiting**

De Vox Sigma kan met een convertor, de PC-dialer II, op een pc worden aangesloten.

#### **Gegevensopslag**

Gegevens blijven zonder voedingsspanning meer dan 10 jaar in het toestel opgeslagen.

#### **Conformiteit**

De Vox Sigma voldoet aan CTR8, EN60950, EN 50081-1, EN 50082-1.

#### **Telefoonnummers herhalen**

Maximaal 10 laatstgekozen telefoonnummers.

#### **Functietoetsen**

Maximaal 10 telefoonnummers en/of functiecodes kunnen worden opgeslagen onder de functietoetsen.

#### **Intern telefoonboek**

Maximaal 130 telefoonnummers met naam. Maximaal 20 letters per naam.

#### **Bellerslijst (NummerWeergave-geheugen)**

Maximaal 30 onbeantwoorde telefoontjes.

#### **Logboek**

Maximaal 10 telefoonnummers.

# **Trefwoordenlijst**

# **A**

Abonnee bezet 26 Accepteren 17 afspraakherinnering 28 Afwijzen 17 Alarm 29 Alle kosten geboekt op het hoofdnummer 55 Autokiezen 27 Automatisch terugbellen bij bezet 26 Automatische herhalen bij bezet 27

## **B**

Beantwoorden 17 Bellen 16 handenvrij 16 met nummercontrole 16 nummerherhaling 18 vanuit het interne telefoonboek 22 vanuit het logboek 25 Bellerslijst 5, 17, 24 Belsignaal instellen 14 melodie 15 volume 14, 15 Bericht (UUS) 29 Berichten ophalen 30 Bezet 26, 45 Blc toevoegen 49 Buitenlijn 21, 48

# **C**

Checksom 52 **Ciifertoetsen** omschakelen naar alfabet 13 Conferentie 36 Contrast van het display 15 Controlelampje 3, 4 uitschakelen 43

## **D**

Datum 10 Direct doorschakelen 44 Display 3, 4 contrast 15 gespreksduur 5 leeg 11 Nummer geblokkeerd 5 symbolen 4 Displaybalk 3 Displayteksten 11 Doorkiesnummer 39 Doorschakelen 17, 44 bij bezet 44 bij geen gehoor 44 direct 44 en nummerweergave 39 Doorschakelen: Keypad 53 Doorschakeling bij bezet 45 inschakelen 45 later 45 uitschakelen 46 vast 45 Doorverbinden 35, 36 bij bedrijfscentrales 50 en nummerweergave 39 Verb. door opleggen 37 Doorverbinden: EURO 50 Doorverbindsignalen 50 Driegesprek 36

## **E**

Eerste gesprek verbreken, tweede gesprek beantwoorden 34 Esc-toets 3 Externe telefoontjes 49 Extra opties 21

## **F**

Functiecodes 20 Functietoetsen 3, 19

# **G**

Gebeld worden 17 Gebruikers verwijderen 14 GebruikService 8 Geen displaymeldingen 54 Geen kiestoon 54 Geheugenplaatsen 19 Gesprekskosten 12 opvragen 47

## **H**

Handenvrij bellen 31 Headset 51 Hoofdnummer wordt getoond 55 Hoofdtelefoon 51 Hotline 28 Huis- of bedrijfscentrale 48

## **I**

Instellingen van het toestel 57 Intern telefoonboek 22 Interne doorschakeling opgeven is niet mogelijk 54 Interne telefoonties 49 ISDN-bekabeling 9 ISDN-telefoonnummer 3, 12 ISDN2-aansluiting 8

## **K**

Keypad 21 Keypadbericht zenden 51 Kiesherhaling 27 Kiesinterval 27 Kosten 47 Kostenindicatie 47

### **L**

Laatstgekozen telefoonnummer herhalen 18 wissen 18 Lampje is aan of knippert 54 Lampje uitschakelen 43 Lampjes 4 Later 45 Letters invoeren 13

Lijn actief 18, 34, 35 Logboek 25 Log-toets 4 Luidspreker 51

### **M**

Mail UUS ophalen 30 Meeluisteren 16, 31 Melodie 15 Menu 3, 57 Microfoon uit 32 Mute 32

### **N**

NaamBellen 56 Netnummer 49 Niet mogelijk een interne doorschakeling op te geven 54 Noodstroomtoestel 10 Notitiekaartje 3, 19 Nummer geblokkeerd 5 Nummer voor de buitenlijn opslaan 48 Nummerherhaling 18 NummerWeergave 38 blokkeren 21, 39 permanent 39 voor een gesprek 39 doorverbinden en doorschakelen 39 gebruiker A,B, C, D of E 38

## **O**

Onderhoud 52 Opgeslagen telefoonnummers wijzigen of wissen 23 Oproepfilter 27 Overzicht van menu-items 58

## **P**

Park-toets 4 Parkeercode 33 Parkeren 32 PC-dialer II 9, 54 Primafoon 8

# **R**

R-toets 4 Reactie 22 Reset parameters 53 Reset telefoonboek 53 Rode lampje is aan of knippert 54 Ruggespraak 35

# **S**

Schoonmaken 52 Softwareversie 52 Speciale letters en symbolen 13 Standaardinstellingen herstellen 53 Stroomuitval 54 Subadres 21 Subadressering 30

# **T**

Taal in het display wijzigen 11 Technische gegevens 59 Tekstberichten 29 TeleBericht 56 Telefoonboek 22 Telefooncentrale 48 Telefoonnummer in het display 39 Telefoonnummer of functie onder een functietoets opslaan 19 Telefoonnummer opslaan in het telefoonboek 22 tijdens het bellen 23 vanuit de bellerslijst 23 vanuit het geheugen voor laatstgekozen nummers 23 vanuit het logboek 23 Telefoonnummers bellen vanuit het telefoonboek 24 Telefoonnummers herhalen 18 Telefoonnummers toewijzen 12 TeleGeheugen 56 TeleWekker 56 Telimpulsen 47 Terugbellen bij bezet 26 Terugbellen vanuit de bellerslijst 24

Tijd 10 Tijd in het display blijft knipperen 54 Toestel aansluiten 9 Tweede gesprek beantwoorden en wisselen 34 blokkeren 34 ontvangen 34 weigeren 34 Type doorverbindsignaal 50

# **U**

User to User Signalling 29

## **V**

Verb. door opleggen 37, 50 Verbinding beëindigen 18 Verbreken 18 VMlampje uit 43 Voer 1 telefoonnummer met naam in 9 VoiceMail 41 aanmelden bij 41 beluisteren 42 vanaf een ander toestel 43 vanaf uw eigen toestel 43 controlelampje uitschakelen 43 in- en uitschakelen 41 Volledige reset 53 Volume hoorn en luidspreker 15 van de luidspreker en de hoorn 32 van het belsignaal 15, 17 Voorwaarts 17

## **W**

Weksignaal 28 WisselGesprek 34 Wissen gebruikers 14

### **Copyright**

Dit is een uitgave van KPN Telecom BV, december 1999, © KPN NV.

Niets in deze uitgave mag worden vermenigvuldigd zonder toestemming van KPN Telecom.

KPN Telecom behoudt zich het recht voor wijzigingen aan te brengen zonder voorafgaand bericht. KPN Telecom kan niet aansprakelijk worden gesteld voor schade of letsel die het gevolg is van verkeerd gebruik of gebruik dat niet overeenstemt met de instructies in deze gebruiksaanwijzing.

De producten en diensten die zijn aangeduid met ®, zijn geregistreerde merken van KPN NV.

## $\epsilon$

De Vox Sigma voldoet aan de bepalingen van de volgende EGrichtlijnen: Electro-Magnetische Compatibiliteitsrichtlijn (89/ 336/EEG; radiostoring) en Laagspanningsrichtlijn (73/23/EEG; elektrische veiligheid). Deze richtlijnen zijn essentiële eisen van de Randapparatuurrichtlijn (91/263/EEG).

### **Garantie**

De garantievoorwaarden staan op het garantiebewijs dat u bij aankoop hebt ontvangen. Op de Vox Sigma zijn de Algemene Voorwaarden van KPN Telecom voor Verkoop van toepassing. Deze voorwaarden zijn gratis verkrijgbaar bij Primafoon of Business Center.